# marantz.

### **Model SA-10 Instrukcja obsługi**

Super Audio CD Player

Na jednej stronie arkusza papieru można wydrukować więcej niż jedną stronę dokumentu PDF.

# <span id="page-1-0"></span>**Spis treści**

#### **Akcesoria** [........................................................................................ 2](#page-2-0) **[Informacje o pilocie zdalnego sterowania](#page-2-0)** .................................. 2 [Wkładanie baterii .......................................................................... 2](#page-2-0) [Zakres działania pilota zdalnego sterowania ................................ 2](#page-2-0) **Funkcje** [........................................................................................... 3](#page-3-0) [Dźwięk wysokiej jakości ............................................................... 3](#page-3-0) [Wysoka wydajność ....................................................................... 3](#page-3-0) **Nazwy elementów i ich funkcje** [.................................................... 4](#page-4-0) [Panel przedni ................................................................................ 4](#page-4-0) [Wyświetlacz .................................................................................. 5](#page-5-0) [Panel tylny .................................................................................... 6](#page-6-0) [Pilot zdalnego sterowania ............................................................. 7](#page-7-0)

#### **Połączenia** [.............................................................. 8](#page-8-0)

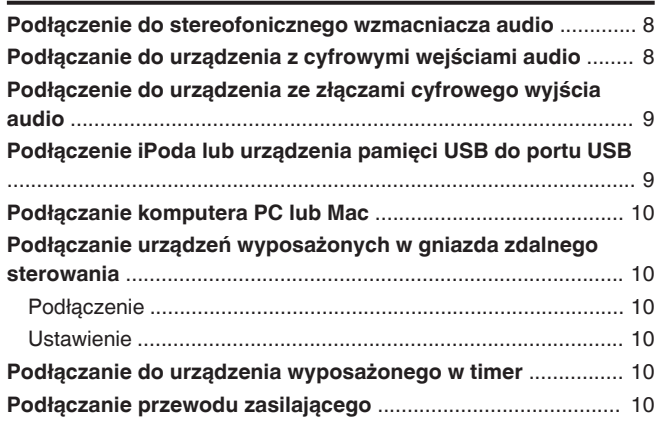

#### **Odtwarzanie** [......................................................... 11](#page-11-0)

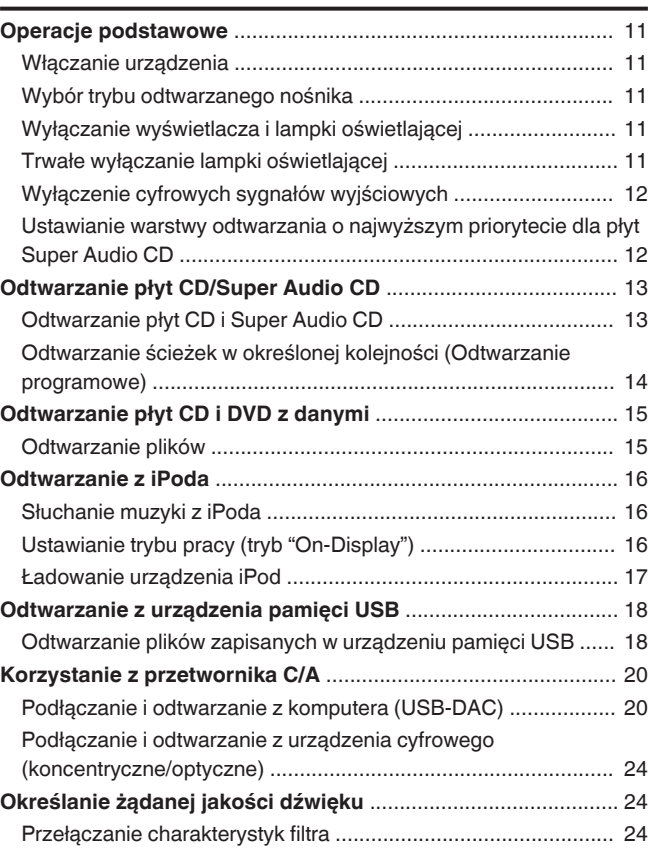

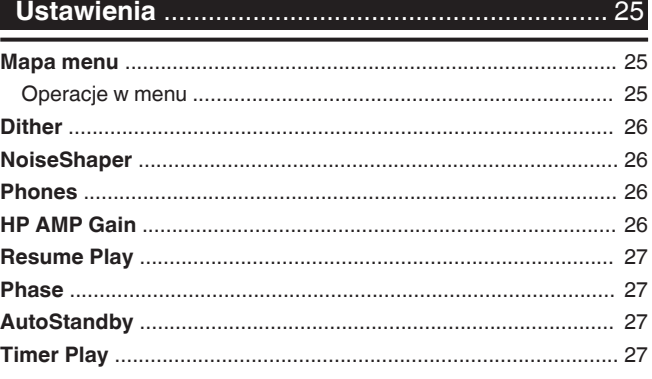

### **Wskazówki** [........................................................... 28](#page-28-0) [Wskazówki ................................................................................. 29](#page-29-0) [Rozwiązywanie problemów ........................................................ 30](#page-30-0)

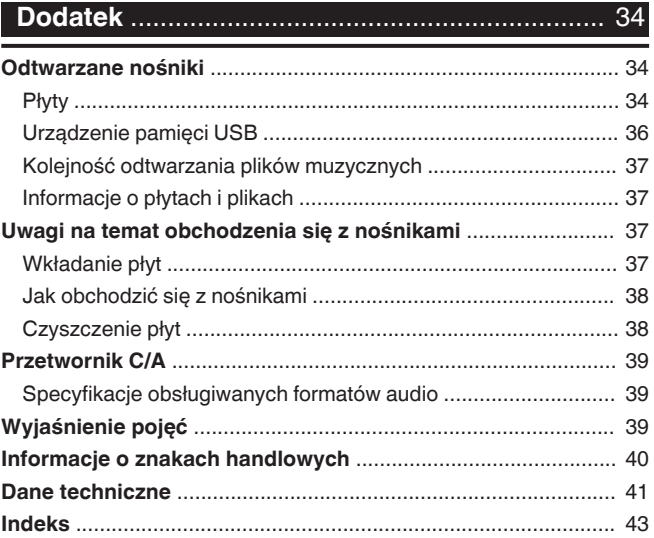

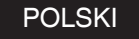

<span id="page-2-0"></span>Dziękujemy za zakup tego urządzenia marki Marantz. W celu zapewnienia właściwej obsługi, przeczytaj dokładnie niniejszą instrukcję i obsługuj urządzenie zgodnie ze wskazówkami w niej zawartymi.

Po przeczytaniu instrukcję należy zachować na przyszłość.

### **Akcesoria**

Sprawdź, czy następujące elementy są dostarczone wraz z urządzeniem.

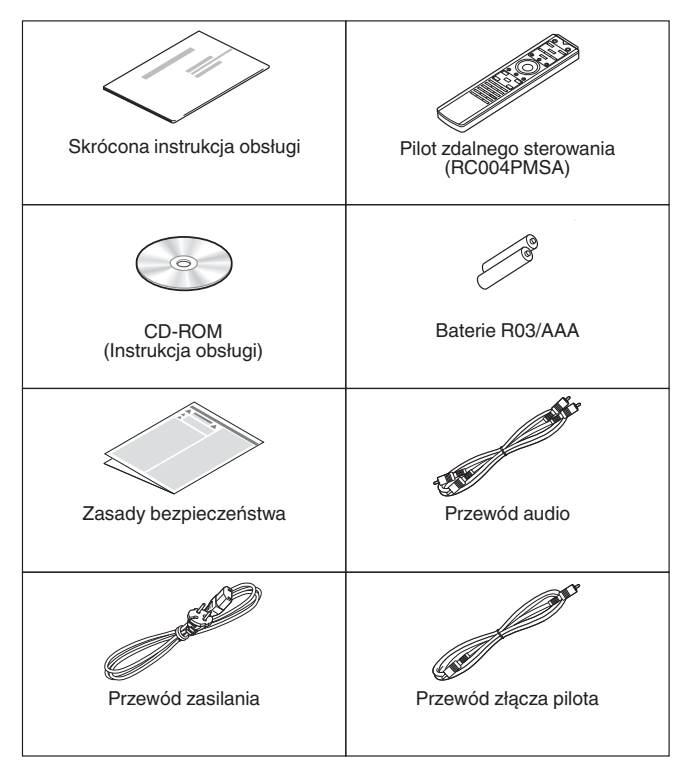

### **Informacje o pilocie zdalnego sterowania**

### **Wkładanie baterii**

*1* **Zdejmij tylną osłonę zgodnie z kierunkiem strzałki.**

*2* **Włóż prawidłowo dwie baterie do komory baterii, tak jak pokazano na ilustracji.**

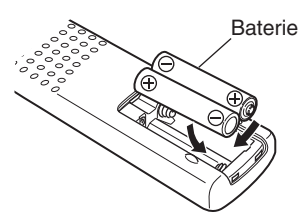

*3* **Załóż z powrotem tylną osłonę.**

#### **UWAGA**

- 0 Aby zapobiec uszkodzeniom lub wyciekom baterii:
	- Nie używaj nowych baterii razem ze starymi.
	- Nie używaj razem różnych typów baterii.
- 0 Wyjmij baterie, jeżeli pilot nie będzie używany przez dłuższy czas.
- 0 W przypadku wycieku baterii, dokładnie wytrzyj przedział baterii i włóż nowe baterie.

### **Zakres działania pilota zdalnego sterowania**

Chcąc sterować urządzeniem za pomocą pilota zdalnego sterowania, nakieruj pilota na odbiornik sygnału zdalnego sterowania znajdujący się w tym urządzeniu.

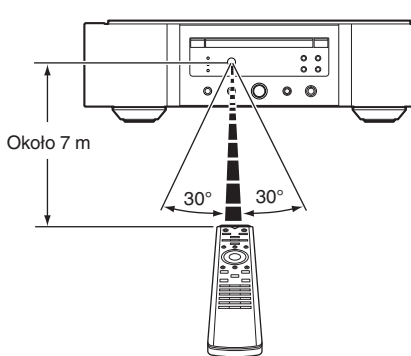

### <span id="page-3-0"></span>**Funkcje**

### **Dźwięk wysokiej jakości**

#### 0 **Transformator toroidalny**

Odtwarzacz jest wyposażony w transformator toroidalny wytwarzający mniej drgań i mniejszym rozproszeniem strumienia magnetycznego w porównaniu z konwencjonalnymi transformatorami zasilającymi. Materiały i proces produkcji rdzenia pierścieniowego są ściśle kontrolowane, aby zmniejszyć poziom drgań, natomiast dodatkowy pierścień na obwodzie transformatora zmniejsza poziom rozproszenia strumienia elektromagnetycznego.

- 0 **Kondensator zaporowy o dużej pojemności** W skład obwodu zasilania wchodzi kondensator o dużej pojemności wynoszącej 4700 μF, który wybrano specjalnie ze względu na jego własności akustyczne.
- 0 **Kondensatory warstwowe i elektrolityczne najwyższej jakości**

Urządzenie jest wyposażone w kondensatory warstwowe i elektrolityczne najwyższej jakości, z którymi można w szczególności spotkać się modelach najwyższej marki.

- 0 **Charakteryzujący się niskim szumem filtr o niskich zniekształceniach oraz bardzo szybki wzmacniacz wyjściowy typu HDAM®SA2**
- 0 **Dwuwarstwowa obudowa**
- 0 **Wysokiej jakości złącza analogowego wyjścia audio**

0 **Wysokiej klasy obwód słuchawek** W wysokiej klasy obwodzie słuchawek zastosowano

wzmacniacz HDAM®SA2, który pozwala na uzyskanie doskonałego odsłuchu w warunkach ciszy nocnej lub w innych podobnych sytuacjach.

0 **Izolacja**

Aby zapobiec pogorszeniu jakości dźwięku z powodu zakłóceń ze strony urządzeń zewnętrznych po podłączeniu tego urządzenia do takich urządzeń, na przykład komputerów, obwód masy wejścia USB jest odizolowany od obwodu audio.

0 **Funkcja wyłączania napędu optycznego** Jeżeli wybierane jest wejście USB-DAC, koncentryczne lub optyczne, to po wyłączeniu napędu uzyskać można wysoką jakość dźwięku odtwarzanego za pomocą urządzenia.

### **Wysoka wydajność**

0 **Wyposażony w funkcję USB-DAC w celu wspomagania odtwarzania ze źródeł dźwięku o wysokiej rozdzielczości**

To urządzenie obsługuje odtwarzanie formatów audio o wysokiej rozdzielczości, takich jak pliki DSD (2,8/5,6/11,2 MHz) i PCM do 384 kHz/32 bity. Zapewnia to wysokiej jakości odtwarzanie plików o wysokiej rozdzielczości na tym urządzeniu z komputera przez złącze USB-B.

0 **Możliwość stosowania jako przetwornik cyfrowo/ analogowy (DAC)**

Cyfrowe sygnały audio wysyłane z urządzenia zewnętrznego lub komputera do tego urządzenia mogą zostać przekształcone i wyprowadzone jako sygnały analogowe za pomocą przetwornika C/A tego urządzenia.

0 **Obsługa źródeł dźwięku o wysokiej rozdzielczości zapisanych na płytach**

Prezentowane urządzenie umożliwia odtwarzanie plików MP3, WMA, AAC, WAV, FLAC, ALAC, AIFF i DSD zapisanych na płytach DVD-R/-RW/+R/+RW lub CD-R/- RW.

0 **Odtwarza urządzenia pamięci USB (MP3/WMA/AAC/WAV/FLAC/ALAC/AIFF/DSD) i iPod®/ iPhone®**

Można odtwarzać pliki dźwiękowe zapisane na urządzeniach pamięci masowej USB lub iPod/iPhone podłączając to urządzenie pamięci masowej USB lub iPod/ iPhone do portu USB.

0 **Funkcja wyłączenia obwodu urządzenia peryferyjnego zmniejsza możliwość wystąpienia zakłóceń sygnału wyjściowego audio**

Aby zminimalizować zakłócenia przenikające do wyjściowego analogowego sygnału dźwiękowego z obwodów peryferyjnych, urządzenie jest wyposażone w funkcję odcinania obwodów peryferyjnych, która odłącza obwód wyjścia cyfrowego, wyświetlacz i lampkę podświetlenia.

- 0 **Funkcja przełączania charakterystyki filtra** Podczas odsłuchu w trybie CD/DAC można wybrać jedną z dwóch charakterystyk filtra, co pozwala uzyskać najlepsze brzmienie muzyki.
- 0 **Możliwe jest generowanie analogowego sygnału wyjściowego o odwróconej fazie**

Europejskie wyjście zbalansowane tego urządzenia może zostać przekształcone, aby zapewnić wejście zbalansowane do wzmacniacza typu amerykańskiego.

# <span id="page-4-0"></span>**Nazwy elementów i ich funkcje**

### **Panel przedni**

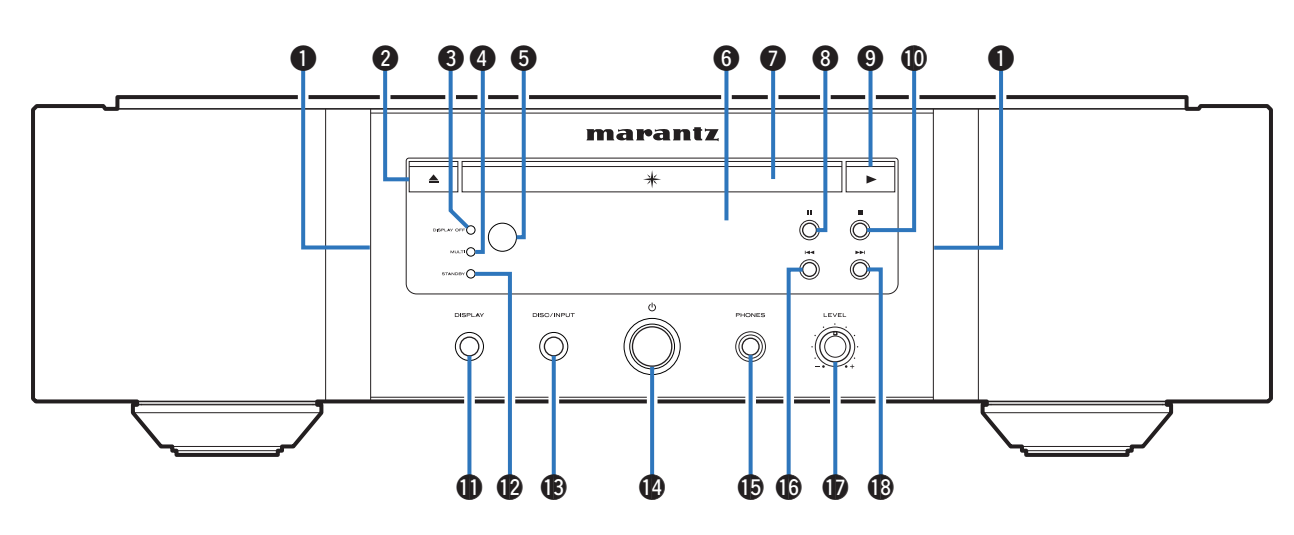

#### A **Lampka podświetlenia**

Lampka podświetlenia świeci się (na niebiesko).

B **Przycisk otworzenia/zamknięcia szuflady na płytę (**5**)** Służy do zamknięcia lub otworzenia szuflady na płyty.  $(\sqrt{r^2} \, \text{str.} 13)$ 

#### C **Wskaźnik DISPLAY OFF**

Świeci się po wyłączeniu wyświetlacza. ( $\mathbb{CP}$  [str. 11\)](#page-11-0)

#### D **Wskaźnik MULTI**

Ten wskaźnik świeci, gdy zostanie wybrany obszar wielokanałowy płyty Super Audio CD.  $(\mathbb{Q}_F^{\bullet})$  [str. 12\)](#page-12-0)

#### E **Czujnik zdalnego sterowania**

Odbiera sygnał z pilota zdalnego sterowania. ( $\mathbb{C}$  [str. 2\)](#page-2-0)

#### **6** Wyświetlacz

Służy do wyświetlania rozmaitych informacji.  $(\sqrt{2^2 \cdot 5})$ 

- G **Szuflada na płytę** Służy do wkładania płyty. ( $\sqrt{2^2 \text{ str. } 13}$
- **A** Przycisk wstrzymania odtwarzania (II) Wstrzymuje odtwarzanie.
- **O** Przycisk odtwarzania ( $\blacktriangleright$ ) Rozpocznie się odtwarzanie.
- J **Przycisk zatrzymania (**2**)** Zatrzymuje odtwarzanie.

#### *K* Przycisk DISPLAY

Służy do włączania/wyłączania wyświetlacza. Naciśnij i przytrzymaj, aby włączyć lub wyłączyć lampkę podświetlenia.

#### L **Wskaźnik STANDBY**

Sygnalizuje stan zasilania w następujący sposób:

- Właczone : Wył.
- Tryb oczekiwania : Kolor czerwony
- Tryb czuwania podczas ładowania iPoda: Pomarańczowy
- 0 Gdy zasilanie jest Wyłączone: Wył.

#### M **Przycisk DISC/INPUT**

Użyj, aby wybrać tryb odtwarzania nośnika. ( $\mathbb{Z}$  [str. 11\)](#page-11-0)

- N **Przycisk zasilania (**X**)**
- Służy do włączania/wyłączania zasilania. ( $\sqrt{\epsilon}$ str. 11) O **Gniazdo słuchawek (PHONES)**
	- Do podłączania słuchawek.

#### **UWAGA**

- 0 Aby nie spowodować uszkodzenia słuchu podczas słuchania z użyciem słuchawek, nie zwiększaj gwałtownie poziomu głośności.
- **60 Przycisk Odtwarzania z szybkim przewijaniem do tyłu/przechodzenia do tyłu (**8**)**

Powrót do początku obecnie odtwarzanego utworu. Naciśnij i przytrzymaj, aby przewijać utwór do tyłu.

- Q **Pokrętło głośności słuchawek (LEVEL)** Służy do regulacji głośności w słuchawkach.
- R **Przycisk odtwarzania z szybkim przewijaniem do przodu/przechodzenia do przodu (**9**)** Odtwarza następny utwór. Naciśnij i przytrzymaj, aby przewijać utwór do przodu.

**[Wskazówki](#page-28-0)**

Wskazówki

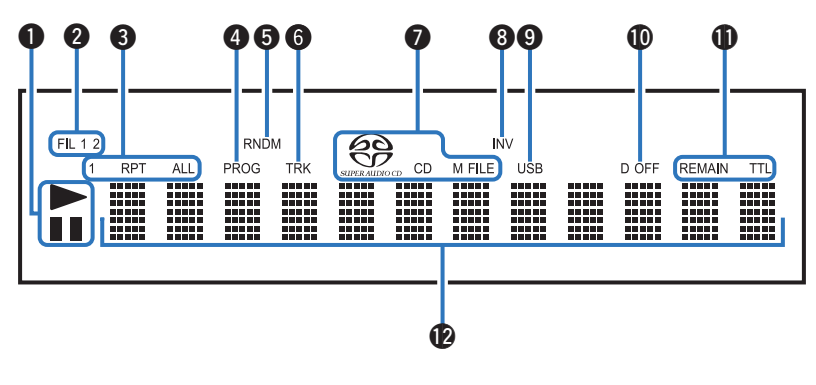

#### <span id="page-5-0"></span>A **Wskaźniki trybu odtwarzania**

- $\blacktriangleright$ : Świeci się podczas odtwarzania.
- II : Świeci się podczas wstrzymania odtwarzania.

#### B **Wskaźniki filtra (FIL 1 2)**

Ten wskaźnik pokazuje, który filtr (Filter 1 lub Filter 2) został wybrany. ( $\sqrt{2^2 \text{ str. } 24}$ 

- C **Wskaźniki trybu odtwarzania wielokrotnego** Świeci się zgodnie z wybranym ustawieniem trybu odtwarzania wielokrotnego.
- D **Wskaźnik programu (PROG)** Świeci się podczas odtwarzania programowego.
- E **Wskaźnik odtwarzania losowego (RNDM)** Świeci się podczas odtwarzania losowego.
- **G** Wskaźnik numeru utworu (TRK)

Świeci się podczas wyświetlania numeru utworu.

G **Wskaźniki typu płyty**

Wyświetlają typ odtwarzanej płyty.

"M FILE" zapala się, gdy odtwarzana jest płyta CD-R/-RW lub DVD-R/-RW/+R/+RW.

#### **A** Wskaźnik INV

Ten wskaźnik świeci, gdy zostało wybrane ustawienie wyjścia z odwróconą fazą. ( $\sqrt{2^2 \text{ str. } 27}$ )

#### **@** Wskaźnik USB

Ten wskaźnik zapala się, kiedy "iPod/USB" jest ustawiony na tryb odtwarzania nośnika.

- **<sup>1</sup> Wskaźnik wyłączenia wyjścia cyfrowego (D OFF)** Świeci się po wprowadzeniu ustawienia wyłączenia cyfrowego sygnału wyjściowego.  $(\sqrt{\epsilon} \cdot \vec{\epsilon})$  [str. 12\)](#page-12-0)
- **M** Wskaźniki wyświetlania czasu

**REMAIN** : Ten wskaźnik świeci, gdy jest wyświetlany czas, jaki pozostał do końca odtwarzania utworu.

**TTL** : Ten wskaźnik świeci, gdy jest wyświetlany całkowity pozostały czas odtwarzania.

#### L **Wyświetlacz informacyjny**

Wyświetla informacje o płycie, czasy odtwarzania itp.

### <span id="page-6-0"></span>**Panel tylny**

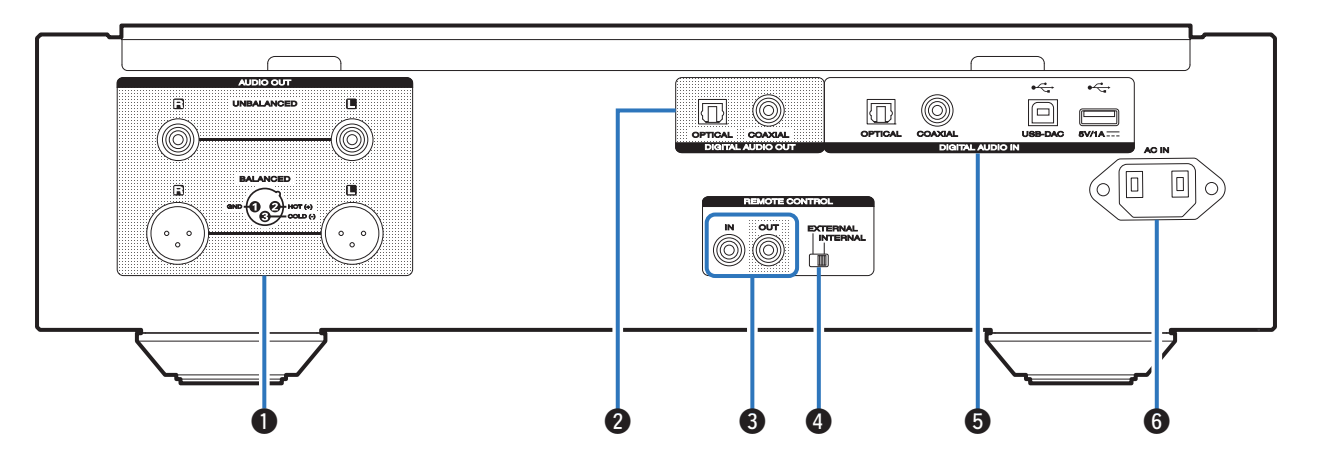

#### A **Złącza AUDIO OUT**

Służą do podłączania urządzeń wyposażonych w wejścia dźwięku analogowego lub zewnętrznego wzmacniacza.  $(\sqrt{2^2} \, \text{str. 8})$ 

B **Złącze DIGITAL AUDIO OUT (COAXIAL/OPTICAL)** Służy do podłączania amplitunera lub przetwornika

cyfrowo-analogowego wyposażonego w złącza wejść cyfrowych.  $(\sqrt{2} \cdot \text{str. 8})$ 

#### **@ Złacza REMOTE CONTROL**

Służą do podłączania wzmacniacza firmy Marantz zgodnego z funkcją zdalnego sterowania. ( $\sqrt{2}$  [str. 10\)](#page-10-0)

#### D **Przełącznik EXTERNAL/INTERNAL**

Ustaw ten przełącznik w pozycji "EXTERNAL", aby obsługiwać urządzenie poprzez wycelowanie pilota we wzmacniacz podłączony do tego urządzenia przy użyciu połączenia zdalnego sterowania. ( $\mathbb{Z}$ str. 10)

#### **G** Złącza DIGITAL AUDIO IN

Użyj, aby podłączyć urządzenie ze złączami cyfrowego wyjścia audio (współosiowe/optyczne) lub aby podłączyć pamięć USB, urządzenie iPod/iPhone do znajdującego się w zestawie przewodu USB lub komputera.

- 0 ["Podłączenie do urządzenia ze złączami cyfrowego](#page-9-0) [wyjścia audio" \(](#page-9-0) $\sqrt{\epsilon}$ str. 9)
- 0 ["Podłączenie iPoda lub urządzenia pamięci USB do](#page-9-0) portu  $\overline{USB}$ " ( $\mathbb{Q}$  str. 9)
- ["Podłączanie komputera PC lub Mac" \(](#page-10-0) $\mathbb{Q}$  str. 10)
- **6** Wejście AC (AC IN)

Do podłączania przewodu zasilania. ( $\sqrt{\epsilon}$ str. 10)

### <span id="page-7-0"></span>**Pilot zdalnego sterowania**

### n **Obsługa omawianego urządzenia**

Aby włączyć odtwarzacz CD, naciśnij przycisk REMOTE MODE CD w celu przełączenia pilota zdalnego sterowania w tryb sterowania odtwarzaczem CD.

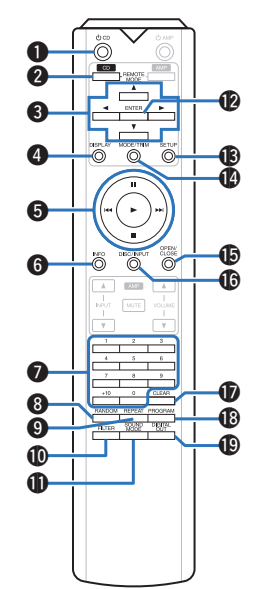

#### A **Przycisk zasilania (**X **CD)**

Służy do włączania/wyłączania zasilania (przełączania w tryb czuwania).  $(\sqrt{r^2} \cdot 11)$ 

#### **A** Przycisk wyboru trybu zdalnego sterowania **(REMOTE MODE CD)**

Umożliwia przełączenie pilota zdalnego sterowania w tryb sterowania odtwarzaczem CD.

#### **@** Przyciski kursora ( $\Delta \nabla \triangleleft \triangleright$ )

Służą do wyboru elementów.

#### D **Przycisk DISPLAY**

Służy do włączania/wyłączania wyświetlacza. Naciśnij i przytrzymaj, aby włączyć lub wyłączyć lampkę podświetlenia.

#### **G** Przyciski systemowe

Służą do obsługi funkcji związanych z odtwarzaniem.

- Przyciski przechodzenia ( $\blacktriangleleft$  /  $\blacktriangleright$ )
- $\cdot$  Przycisk zatrzymania ( $\blacksquare$ )
- Przycisk odtwarzania  $($
- Przycisk pauzy (II)

**@ Przycisk informacyiny (INFO)** 

Służy do przełączania informacji o utworze, widocznych na wyświetlaczu podczas odtwarzania.

- G **Przyciski numeryczne (0 9, +10)** Służą do wprowadzania cyfr do urządzenia.
- **A** Przycisk RANDOM Służy do włączania lub wyłączania odtwarzania losowego.
- **O** Przycisk REPEAT Służy do włączania lub wyłączania odtwarzania wielokrotnego.
- J **Przycisk FILTER**

Służy do włączania/wyłączania charakterystyk filtra. (図 [str. 24\)](#page-24-0)

**M** Przycisk SOUND MODE

Służy do przełączania odtwarzanej warstwy płyty Super Audio CD.

**Przycisk ENTER** Określa wybór.

#### M **Przycisk SETUP**

Powoduje wyświetlenie menu ustawień na ekranie.  $(\sqrt{25})$  [str. 25\)](#page-25-0)

- N **Przycisk wyboru trybu odtwarzania (MODE/TRIM)** Służy do przełączania trybu odtwarzania.
- O **Przycisk OPEN/CLOSE**

Służy do zamknięcia lub otworzenia szuflady na płyty.  $(\sqrt{2} \cdot \text{str. } 13)$ 

*C* Przycisk DISC/INPUT

Użyj, aby wybrać tryb odtwarzania nośnika. ( $\mathbb{Z}$  [str. 11\)](#page-11-0)

Q **Przycisk CLEAR**

Służy do anulowania rejestracji programu odtwarzania.  $(\sqrt{27} \text{ str. } 14)$ 

#### R **Przycisk PROGRAM**

Służy do ustawienia odtwarzania programowego.  $(\sqrt{2^2} \, \text{str. } 14)$ 

#### **B** Przycisk DIGITAL OUT

Służy do włączania lub wyłączania cyfrowego audio.  $(\mathbb{C}\widehat{\mathbb{F}})$  [str. 12\)](#page-12-0)

### n **Obsługa wzmacniacza**

Wzmacniacz firmy Marantz może być obsługiwany.

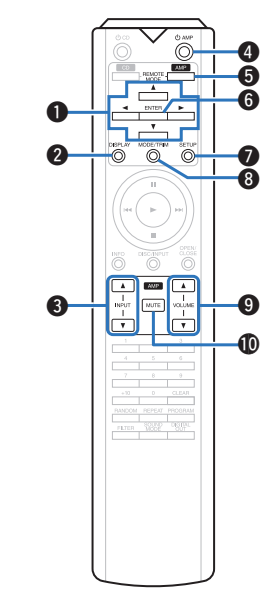

- **A** Przyciski kursora ( $\Delta \nabla \triangleleft \triangleright$ )
- B **Przycisk DISPLAY**
- C **Przyciski wyboru źródła sygnału (INPUT** df**)**
- **A** Przycisk zasilania ( $\phi$  AMP)
- E **Przycisk wyboru trybu zdalnego sterowania (REMOTE MODE AMP)**
- **6** Przycisk ENTER
- G **Przycisk SETUP**
- **A** Przycisk menu służący do regulacji balansu **głośności (MODE/TRIM)**
- **O** Przyciski VOLUME ( $\blacktriangle$ **V**)
- *<u>M</u>* Przycisk MUTE

0 Pilot zdalnego sterowanie może nie obsługiwać wszystkich produktów.

# <span id="page-8-0"></span>**Połączenia**

### n **Spis treści**

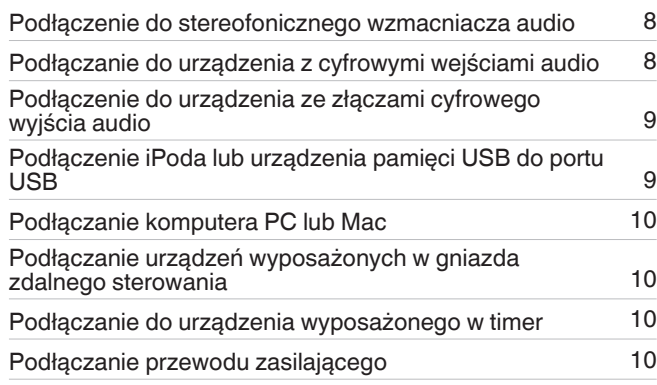

#### **UWAGA**

- 0 Nie należy podłączać przewodu zasilania przed dokonaniem wszystkich połączeń sygnałowych.
- Kable zasilające nie mogą być splątane z kablami sygnałowymi. Mogłoby to powodować występowanie szumów.

### n **Przewody używane do podłączeń**

Przygotuj kable niezbędne do podłączenia żądanych urządzeń.

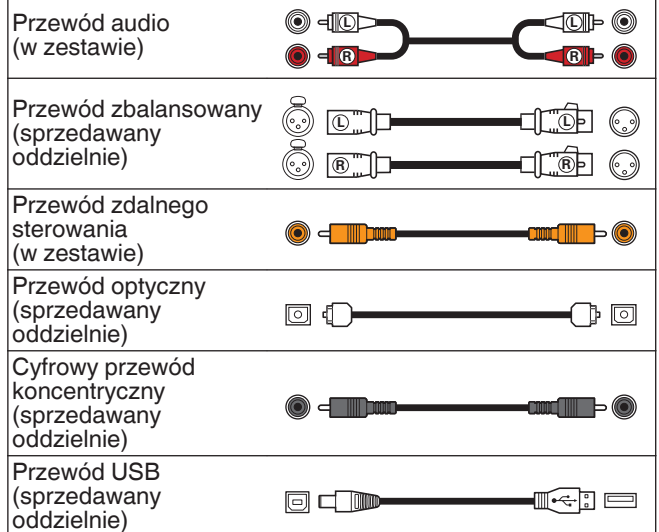

### **Podłączenie do stereofonicznego wzmacniacza audio**

Urządzenie wyposażone jest w złącza zbalansowane oraz niezbalansowane. Złącza zbalansowane składają się z trzech styków, które umożliwiają przesyłanie sygnałów audio pod postacią sygnału zbalansowanego i zmniejszają wrażenie hałasu zewnętrznego. Wyposażone są również w wymienny mechanizm blokady zmniejszający drżenie na obszarze złącza, dzięki czemu połączenie jest wysoce niezawodne.

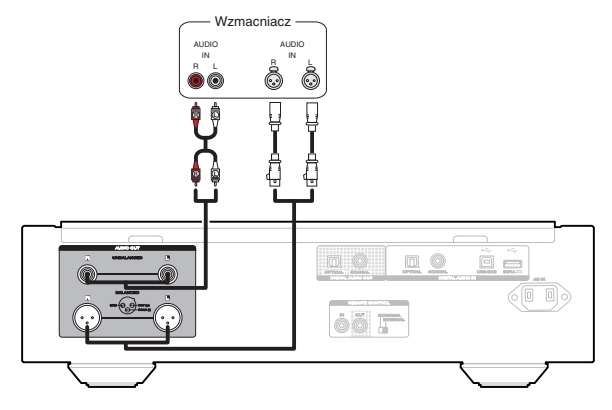

#### n **Fazy złączy zbalansowanych**

Złącza XLR do użytku profesjonalnego są podłączane wewnętrznie w jednym z dwóch systemów. W tym urządzeniu jest stosowany system europejski.

• System USA (2) PIN=COLD 3 PIN=HOT)

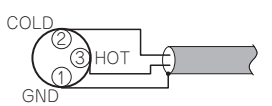

• System europejski (2 PIN=HOT 3 PIN=COLD)

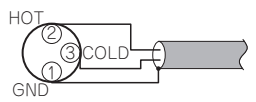

W przypadku podłączenia urządzenia wykonanego w systemie europejskim do niniejszego urządzenia za pomocą kabla zbalansowanego, sygnał może być odtwarzany w przeciwfazie. Aby skorygować inwersję, ustaw wartość opcji "Phase" na "Inverted" w ustawieniach menu. ( $\sqrt{\epsilon}$ str. 27)

### **Podłączanie do urządzenia z cyfrowymi wejściami audio**

Można odtwarzać cyfrowy sygnał audio po podłączeniu odtwarzacza do amplitunera lub przetwornika cyfrowoanalogowego wyposażonego w wejście cyfrowe.

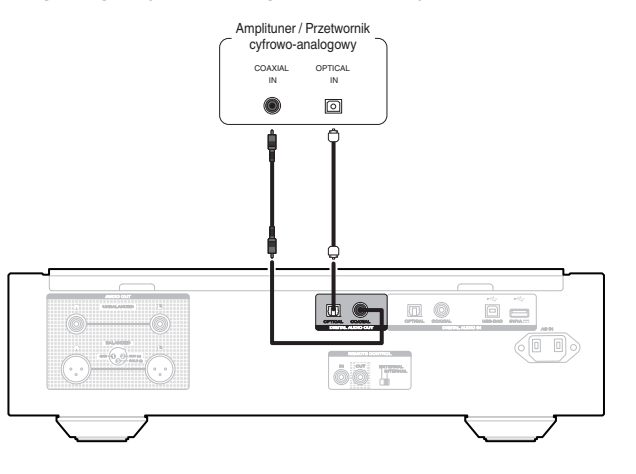

#### **UWAGA**

- Cyfrowe wyjście audio wyłącza się podczas odtwarzania warstwy HD płyt Super Audio CD i plików DSD.
- Cyfrowe wyjście audio wyłącza się podczas odtwarzania plików DSD oraz liniowych sygnałów PCM o częstotliwości próbkowania 352,8/384 kHz za pomocą przetwornika C/A tego urządzenia.

**Połączenia**

Połączenia

**[Odtwarzanie](#page-11-0)**

Odtwarzanie

**[Ustawienia](#page-25-0)**

Ustawienia

8

### <span id="page-9-0"></span>**Podłączenie do urządzenia ze złączami cyfrowego wyjścia audio**

Użyj tego połączenia, aby wysyłać cyfrowe sygnały audio do tego urządzenia i konwertować sygnały do odtwarzania za pomocą przetwornika C/A tego urządzenia. ( $\mathbb{C}$  [str. 20\)](#page-20-0)

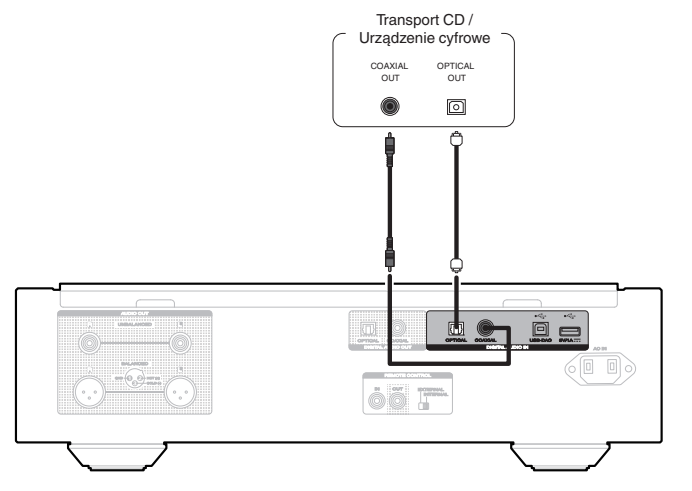

#### n **Specyfikacje obsługiwanych formatów audio**

Patrz ["Przetwornik C/A" \(](#page-39-0)@ str. 39).

## **Podłączenie iPoda lub urządzenia pamięci USB do portu USB**

Możesz odtwarzać muzykę zapisaną na urządzeniu iPod/ iPhone lub pamięci USB.

- 0 W celu podłączenia urządzenia iPod/iPhone do tego urządzenia użyj przewodu USB dostarczonego wraz z iPodem/iPhonem.
- 0 Instrukcje postępowania opisano w części ["Odtwarzanie z](#page-16-0)  $i$ Poda" ( $\sqrt{p}$ str. 16) lub ["Odtwarzanie z urządzenia](#page-18-0) [pamięci USB" \(](#page-18-0) $\sqrt{\mathscr{E}}$ str. 18).

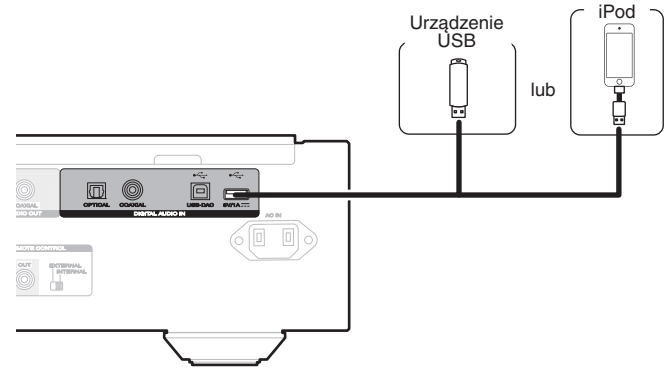

0 Firma Marantz nie gwarantuje, że wszystkie urządzenia pamięci masowej będą działały oraz że będą prawidłowo zasilane. W przypadku korzystania z przenośnego dysku twardego (HDD) dostarczanego z własnym zasilaczem sieciowym, należy skorzystać z tego zasilacza.

#### **UWAGA**

- 0 Pamięci USB nie działają poprzez koncentrator USB.
- 0 Nie ma możliwości używania amplitunera po podłączeniu komputera za pomocą kabla USB i portu USB.
- Do podłaczenia urządzenia magazynującego USB nie stosuj kabli przedłużających. Może to powodować zakłócenia pracy innych urządzeń.

#### n **Obsługiwane modele iPod/iPhone**

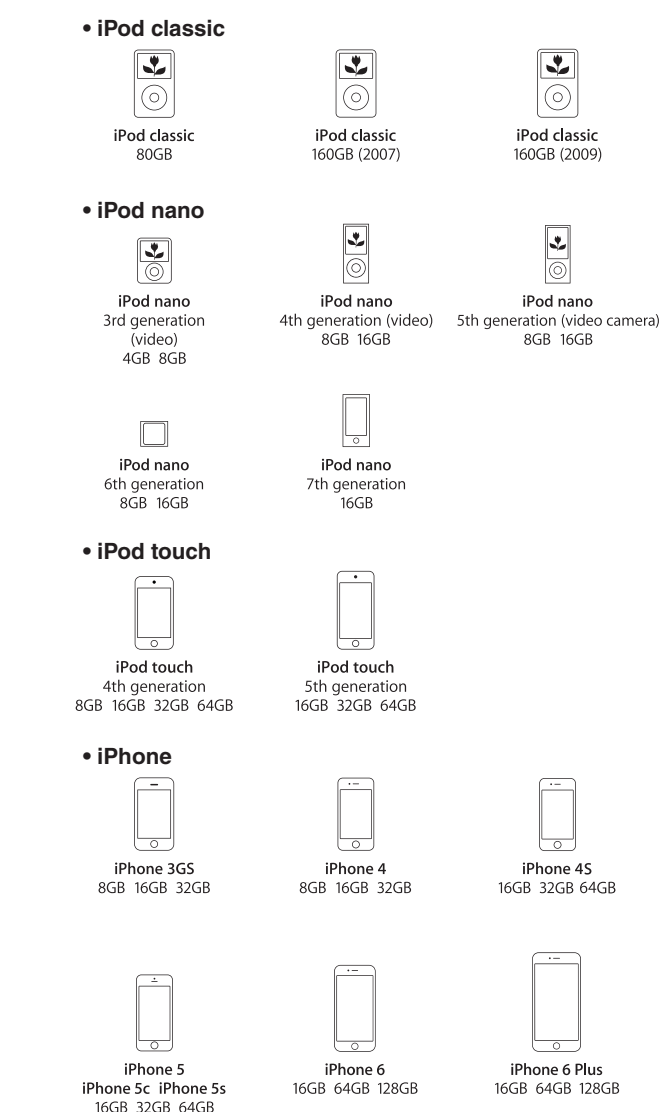

### <span id="page-10-0"></span>**Podłączanie komputera PC lub Mac**

Podłączając komputer do portu USB (USB-DAC) znajdującego się z tyłu panelu tego urządzenia za pomocą dostępnego w sprzedaży kabla USB (sprzedawany oddzielnie), można użyć tego urządzenia jako przetwornika  $C/A.$  ( $\sqrt{\mathscr{F}}$  [str. 20\)](#page-20-0)

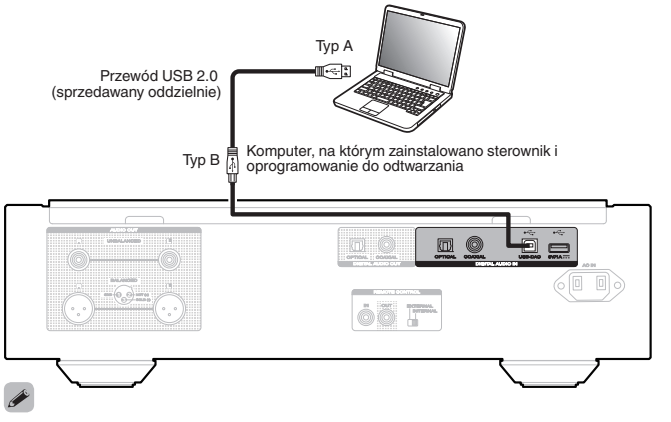

- Przed podłączeniem urządzenia do komputera za pomocą USB na komputerze należy zainstalować oprogramowanie ze sterownikami. ( $\sqrt{2}$ str. 20)
- Należy pobrać sterownik ze strony SA-10 z witryny internetowej Marantz.

#### **UWAGA**

0 W celu podłączenia do komputera należy użyć kabla o maksymalnej długości 3 m.

### **Podłączanie urządzeń wyposażonych w gniazda zdalnego sterowania**

Gdy urządzenie jest podłączone do wzmacniacza firmy Marantz, jest sterowane sygnałami zdalnego sterowania wysyłanymi ze wzmacniacza.

Następnie należy skonfigurować "Podłączenie" i "Ustawienie".

### **Podłączenie**

Połącz złącze REMOTE CONTROL IN tego urządzenia ze złączem REMOTE CONTROL OUT wzmacniacza przy użyciu dostarczonego przewodu złącza pilota.

### **Ustawienie**

Ustaw przełącznik EXTERNAL/INTERNAL w pozycji "EXTERNAL".

- To ustawienie spowoduje wyłączenie odbiornika sygnałów zdalnego sterowania w urządzeniu.
- 0 Chcąc sterować urządzeniem, nakieruj pilota na odbiornik sygnału zdalnego sterowania znajdujący się we wzmacniaczu.

 $\rightarrow$ 

0 Aby używać samego urządzenia, które nie jest podłączone do wzmacniacza, ustaw przełącznik w pozycji "INTERNAL".

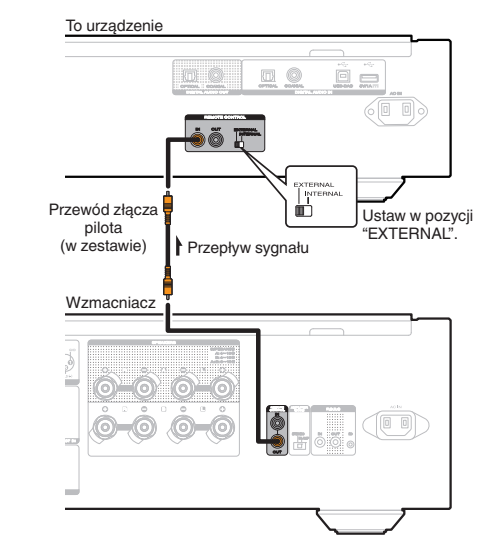

### **Podłączanie do urządzenia wyposażonego w timer**

Urządzenie obsługuje funkcję odtwarzania z timerem po podłączeniu do niego wzmacniacza i urządzenia wyposażonego w timer. [\("Timer Play" \(](#page-27-0) $\mathbb{Z}$  str. 27))

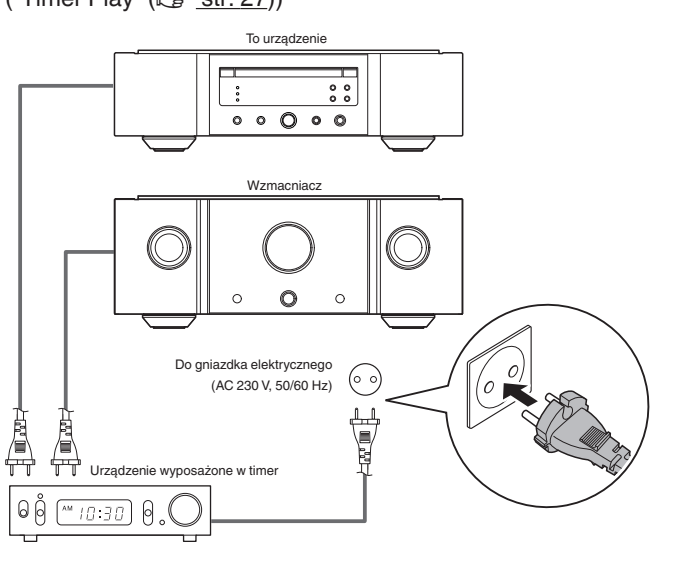

### **Podłączanie przewodu zasilającego**

Po wykonaniu wszystkich połączeń włóż wtyczkę zasilania do gniazda sieciowego.

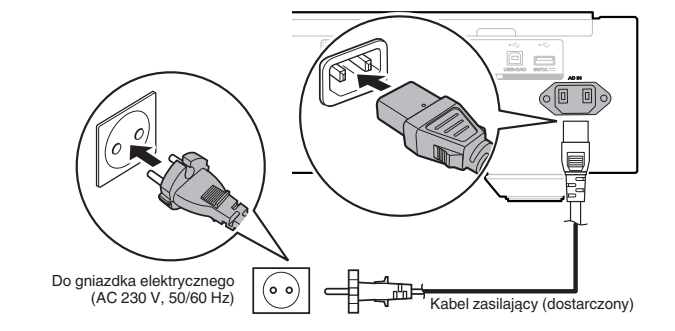

Dodatek **[Dodatek](#page-34-0)**

**[Wskazówki](#page-28-0)**

Wskazówk

**[Połączenia](#page-8-0)**

Połączenia

# <span id="page-11-0"></span>**Odtwarzanie**

### n **Spis treści**

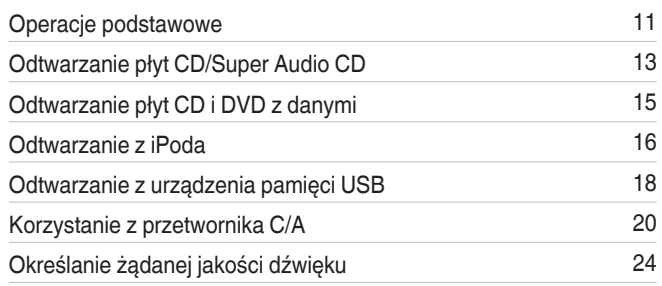

### **Operacje podstawowe**

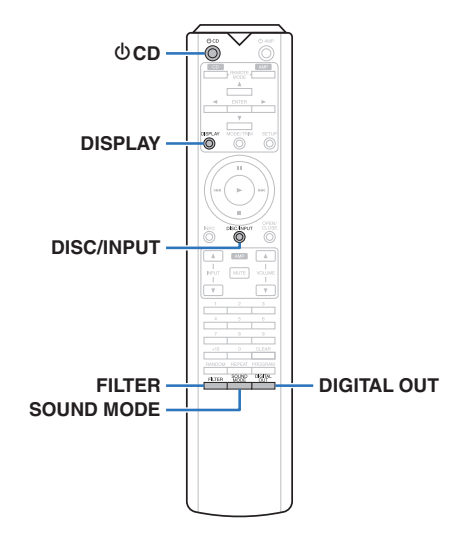

### **Włączanie urządzenia**

*1* **Naciśnij przycisk** X **na tym urządzeniu, aby je włączyć.**

- Naciśnij  $\bigcirc$  CD na pilocie zdalnego sterowania, aby włączyć zasilanie z trybu czuwania.
- Zasilanie można również właczyć z poziomu trybu czuwania, naciskając przycisk > na urządzeniu głównym.

#### n **Po przełączeniu urządzenia w tryb czuwania**

### *Naciśnij przycisk* **<b>Δ** CD.

Urządzenie przełączy się do trybu czuwania, a wskaźnik STANDBY zaświeci się na czerwono.

#### **UWAGA**

0 Nawet kiedy urządzenie znajduje się w trybie czuwania, niektóre układy są w dalszym ciągu zasilane. Przed opuszczeniem domu lub wyjazdem na dłuższy czas należy nacisnąć przycisk  $\Phi$  na urządzeniu, aby wyłączyć zasilanie, albo odłączyć przewód zasilania.

### **Wybór trybu odtwarzanego nośnika**

*1* **Naciśnij przycisk DISC/INPUT, aby wybrać tryb odtwarzania nośnika.**

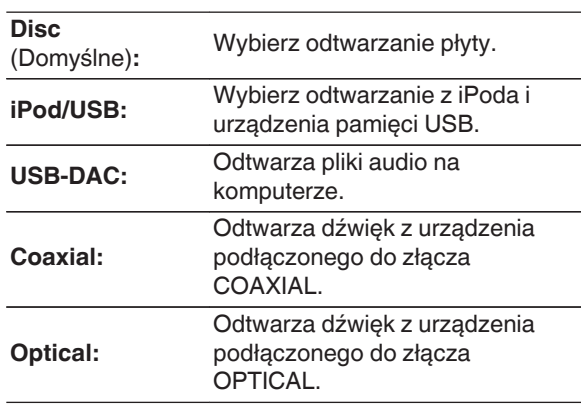

0 Można także wybrać tryb odtwarzanego nośnika, naciskając przycisk DISC/INPUT na urządzeniu.

### **Wyłączanie wyświetlacza i lampki oświetlającej**

Obwód wyświetlacza może zostać wyłączony, aby zminimalizować zakłócenia generowane przez wyświetlacz i obwód wyświetlacza na analogowym wyjściu audio.

#### *1* **W trakcie odtwarzania naciśnij przycisk DISPLAY.**

Po każdym naciśnięciu przycisku DISPLAY wyświetlacz LCD i lampka podświetlenia (niebieska) są jednocześnie włączane/wyłączane.

- 0 Gdy wyświetlacz jest wyłączony, świeci wskaźnik "DISPLAY OFF".
- W przypadku naciśnięcia przycisku DISPLAY w dowolnej chwili, ale nie podczas odtwarzania, wyświetlacz i lampka podświetlenia (niebieska) nie wyłączą się.

### **Trwałe wyłączanie lampki oświetlającej**

Za pomocą następującej procedury można trwale wyłączyć lampkę podświetlenia bez względu na stan wyświetlacza (włączony/wyłączony).

#### *1* **Naciśnij i przytrzymaj przycisk DISPLAY przez co najmniej dwie sekundy, aż do chwili zaświecenia wyświetlacza.**

Naciśnij i przytrzymaj przycisk DISPLAY przez co najmniej dwie sekundy, gdy lampka jest wyłączona, aby przywrócić normalne ustawienie.

### <span id="page-12-0"></span>**Wyłączenie cyfrowych sygnałów wyjściowych**

Wyłączenie cyfrowego sygnału wyjściowego audio powoduje osłabienie źródła zakłóceń, które wpływają na jakość dźwięku, umożliwiając podwyższenie jakości jego odtwarzania.

### *1* **Naciśnij przycisk DIGITAL OUT.**

Każdorazowe naciśnięcie tego przycisku włącza i wyłącza cyfrowy sygnał wyjściowy audio.

0 Gdy wyjście cyfrowe jest wyłączone, na wyświetlaczu świeci się wskaźnik "D OFF".

### **Ustawianie warstwy odtwarzania o najwyższym priorytecie dla płyt Super Audio CD**

Można ustawić warstwę, która otrzyma priorytet po włożeniu płyty.

*1* **Naciśnij przycisk DISC/INPUT, aby ustawić tryb odtwarzania nośnika na "Disc".**

#### *2* **Sprawdź, czy nie jest włożona żadna płyta.**

0 Przełączenie warstwy po włożeniu płyty spowoduje przełączenie warstwy odtwarzania tej płyty, ale ustawienie warstwy odtwarzania o najwyższym priorytecie nie zmieni się.

#### *3* **Naciśnij przycisk SOUND MODE i wybierz żądaną warstwę.**

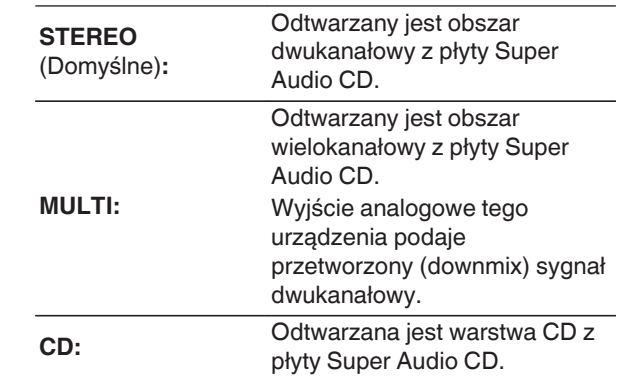

### $\rightarrow$

- 0 Po dokonaniu ustawienia i włożeniu płyty zostanie wyświetlona zawartość ustawionej warstwy.
- 0 Jeżeli płyta nie posiada warstwy ustawionej jako warstwa z priorytetem odtwarzania, zostanie wyświetlona automatycznie zawartość innej dostępnej warstwy.
- To ustawienie zostaje zapisane w pamięci i nie jest kasowane nawet po otwarciu lub zamknięciu szuflady na płytę lub wyłączeniu zasilania. Aby zmienić ustawienie, powtórz powyższą procedurę.
- 0 Warstwy z priorytetem odtwarzania nie można ustawić, kiedy jest włożona płyta lub gdy na wyświetlaczu jest widoczny napis "Open".
- 0 Jeśli dla płyty nie ustawiono obszaru i warstwy, stosowana jest następująca kolejność priorytetów odtwarzania:
- A STEREO
- $(2)$  MULTI  $(3)$  CD

### <span id="page-13-0"></span>**Odtwarzanie płyt CD/Super Audio CD**

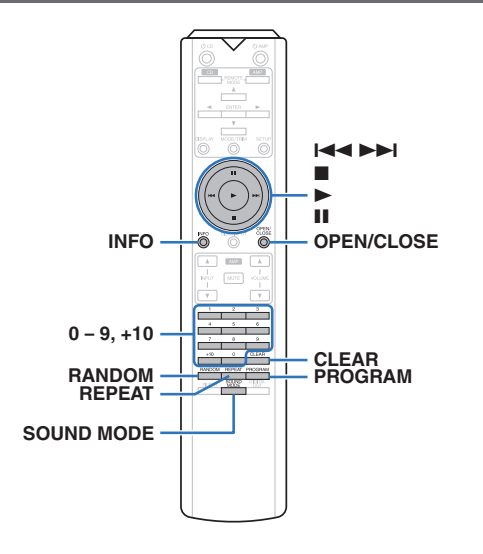

#### **Odtwarzanie płyt CD i Super Audio CD**

#### *1* **Naciśnij przycisk OPEN/CLOSE, aby włożyć phyte.** ( $\mathbb{Q}$ **str.** 37)

Tryb odtwarzania nośnika jest automatycznie przełączany na "Disc".

- Można również otworzyć/zamknąć szufladę na płyty, naciskając przycisk ▲ na urządzeniu.
- 0 Szufladę można zamknąć również naciskając przycisk 1, wtedy odtwarzanie rozpocznie się automatycznie.

*2* **Podczas odtwarzania płyty Super Audio CD naciśnij przycisk SOUND MODE, aby ustawić warstwe odtwarzania.** ( $\mathbb{Q}$  [str. 12\)](#page-12-0)

### *3* **Naciśnij przycisk** 1**.**

Zaświeci się wskaźnik > na wyświetlaczu. Rozpocznie się odtwarzanie.

#### **UWAGA**

- 0 Do szuflady na płyty nie wkładaj żadnych obcych przedmiotów. Może to doprowadzić do uszkodzenia urządzenia.
- Nie popychaj ręką szuflady na płyty, gdy zasilanie jest wyłączone. Może to doprowadzić do uszkodzenia urządzenia.

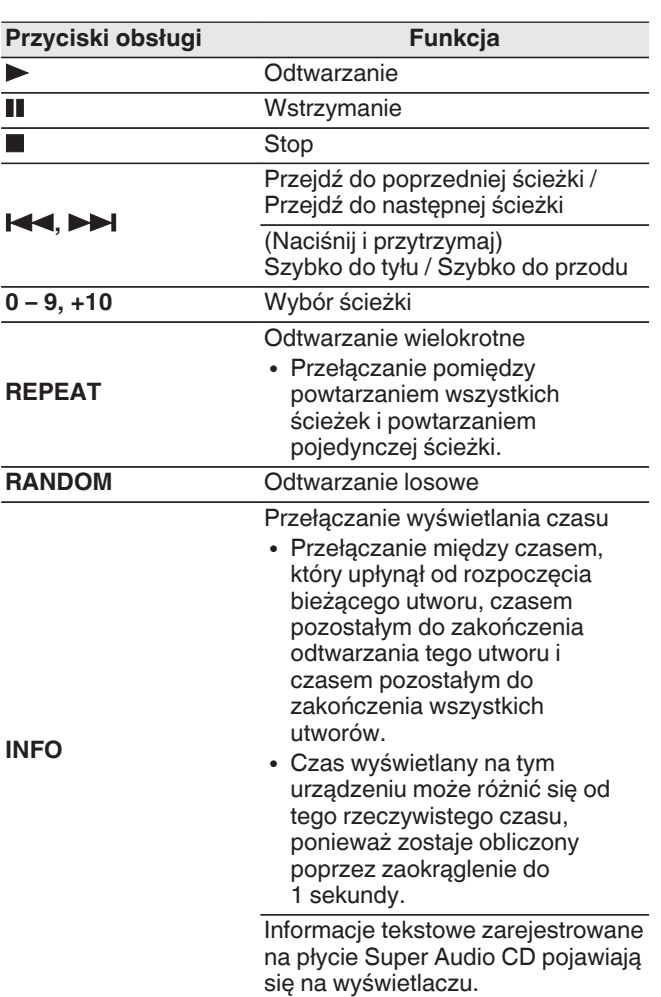

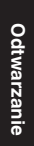

**[Połączenia](#page-8-0)**

Połączenia

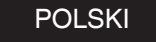

#### <span id="page-14-0"></span>n **Przełączanie wyświetlacza**

Naciśnij przycisk INFO.

Wyświetlane są informacje tekstowe i czas zapisane wraz z utworem.

- 0 Informacje tekstowe są wyświetlane tylko dla płyt Super Audio CD.
- 0 Odtwarzacz może wyświetlić tylko następujące znaki:

### **ABCDEFGHIJKLMNOPQRSTUVWXYZ**

#### **abcdefghijklmnopqrstuvwxyz**

#### **0123456789**

 $!$  " # \$ % & : ; < > ? @ \ [ ] ` | { } ~ ^ '( ) \* + , - . / = (spacja)

#### n **Płyty, które mogą być odtwarzane**

• Patrz "Płyty".  $(*CP* str. 34)$  $(*CP* str. 34)$ 

#### n **Odtwarzanie określonej ścieżki (wyszukiwanie bezpośrednie)**

*1* **Wybierz utwory za pomocą przycisków 0 – 9 i +10.**

[Przykład]

Ścieżka 4:

Naciśnij przycisk 4, aby wybrać ścieżkę 4. Ścieżka 12:

Aby wybrać utwór 12, naciśnij kolejno numery 1 i 2.

0 Wprowadzony numer ścieżki jest ustawiany po około 1,5 sekundy od naciśnięcia przycisków numerycznych. Aby wybrać dwucyfrowy numer ścieżki, należy nacisnąć dwa przyciski numeryczne jeden po drugim.

### **Odtwarzanie ścieżek w określonej kolejności (Odtwarzanie programowe)**

Można zaprogramować maksymalnie 20 ścieżek.

- **W trybie zatrzymania naciśnij przycisk**
- *1* **PROGRAM.**

Na wyświetlaczu zaświeci się wskaźnik "PROG".

#### *2* **Wybierz utwory za pomocą przycisków 0 – 9 i +10.**

#### [Przykład]

Ścieżka 4 : Naciśnij przycisk 4, aby wybrać ścieżkę 4. Ścieżka 12 : Naciśnij kolejno przyciski 1 i 2, aby wybrać ścieżkę 12.

0 Wprowadzony numer ścieżki jest ustawiany po około 1,5 sekundy od naciśnięcia przycisków numerycznych. Aby wybrać dwucyfrowy numer ścieżki, należy nacisnąć dwa przyciski numeryczne jeden po drugim.

### *3* **Naciśnij** 1**.**

Ścieżki zostaną odtworzone w zaprogramowanej kolejności.

#### $\overline{\mathscr{E}}$

0 W trakcie odtwarzania programowego naciśnij przycisk REPEAT, aby wielokrotnie odtwarzać utwory w zaprogramowanej kolejności.

#### **UWAGA**

• Program jest kasowany po otwarciu szuflady albo po wyłączeniu zasilania.

#### n **Sprawdzenie kolejności zaprogramowanych ścieżek**

W trybie zatrzymania naciśnii przycisk **>>I**. Każdorazowe naciśniecie przycisku **>>I** spowoduje wyświetlenie ścieżek w zaprogramowanej kolejności.

### n **Kasowanie ostatniej ścieżki z programu**

W trybie zatrzymania naciśnij przycisk CLEAR. Każdorazowe naciśnięcie tego przycisku kasuje ostatnią ścieżkę z programu.

#### n **Kasowanie wszystkich zaprogramowanych ścieżek**

W trybie zatrzymania naciśnij przycisk PROGRAM.

#### **POLSKI**

### <span id="page-15-0"></span>**Odtwarzanie płyt CD i DVD z danymi**

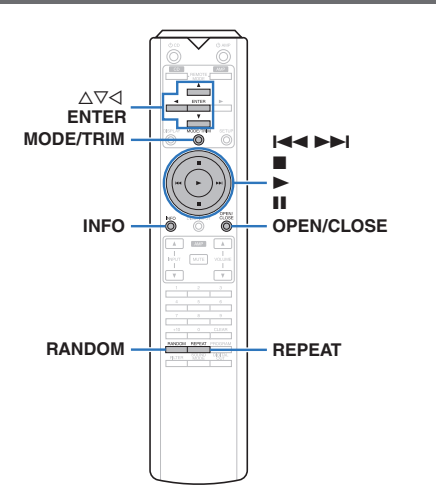

- 0 Ta część zawiera informacje na temat odtwarzania plików muzycznych zapisanych na płytach CD-R/-RW lub DVD- $R/-R$ W/ $+R$ / $+R$ W.
- 0 Istnieje wiele serwisów internetowych, z których można pobierać pliki muzyczne w formacie MP3 lub WMA (Windows Media® Audio). Pliki muzyczne pobrane z tych serwisów po nagraniu na płytę CD-R/-RW lub DVD-R/- RW/+R/+RW mogą być odtwarzane w tym urządzeniu.

#### **"Windows Media" oraz "Windows" są znakami handlowymi lub zarejestrowanymi znakami handlowymi Microsoft Corporation w USA oraz/lub innych krajach.**

- 0 Poniżej podane są rodzaje formatów audio obsługiwanych przez urządzenie wraz ze specyfikacją. Szczegółowe informacje zawiera "Odtwarzane pliki".  $(\sqrt{2} \cdot \text{str. } 35)$ 
	- 0 **MP3/WMA/AAC/WAV/FLAC/ALAC/AIFF/DSD**

#### **UWAGA**

- Nie można odtwarzać plików chronionych prawami autorskimi.
- Zależnie od programu użytego do nagrania płyty oraz innych warunków, niektóre pliki mogą nie być prawidłowo odtwarzane lub wyświetlane.

### **Odtwarzanie plików**

#### **Włóż płytę CD-R/-RW lub DVD-R/-**

- *1* **RW/+R/+RW zawierającą pliki muzyczne do szuflady na płyty.**  $(\sqrt{\mathbf{F}} \cdot \textbf{S} \cdot \mathbf{S})$ 
	- 0 Naciśnij przycisk OPEN/CLOSE, aby otworzyć/ zamknąć szufladę na płyty.

*2* **Używając przycisków ∆∇⊲, wybierz folder do odtworzenia, a następnie naciśnij przycisk ENTER.**

#### Używając przycisków  $\Delta \nabla$ , wybierz plik do

*3* **odtworzenia, a następnie naciśnij przycisk ENTER.**

Rozpocznie się odtwarzanie.

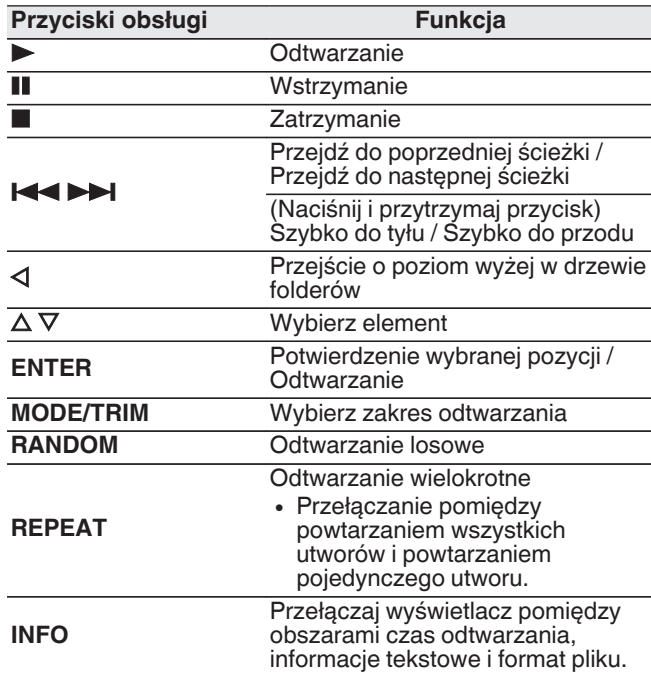

#### $\overline{\rightarrow}$

0 Aby odtworzyć kolejny plik podczas odtwarzania z płyty CD-R/-RW lub DVD-R/-RW/+R/+RW, naciśnii ⊲, aby wyświetlić drzewo folderów,  $\Delta \nabla$ , aby wybrać plik do odtwarzania, po czym naciśnij ENTER.

#### n **Przełączanie wyświetlacza**

W trakcie odtwarzania naciśnij przycisk INFO.

- 0 Przełączaj wyświetlacz pomiędzy obszarami czas odtwarzania, informacje tekstowe i format pliku.
- 0 Jeśli plik nie obsługuje informacji tekstowych lub nie zarejestrowano żadnych informacji o utworze, będzie wyświetlana nazwa pliku.
- 0 Dostępne znaki prezentowane są poniżej:

#### **ABCDEFGHIJKLMNOPQRSTUVWXYZ abcdefghijklmnopqrstuvwxyz 0123456789**

 $!$  "  $*$  \$ % & :; < > ? @ \ [ ] ` | { } ~ ^ '( ) \* + , - . / = (spacja)

• Po załadowaniu płyty numery plików ustawiane są automatycznie.

#### n **Pliki, które można odtwarzać**

• Patrz "Odtwarzane pliki".  $(\mathbb{Q}^2)$  [str. 35\)](#page-35-0)

#### n **Przełączanie zakresu odtwarzania**

W trybie zatrzymania naciśnij przycisk MODE/TRIM.

0 Można ustawić zakres odtwarzania utworu.

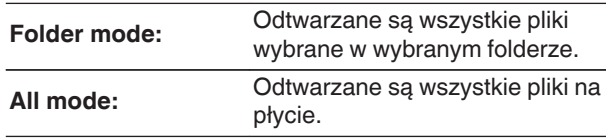

0 Hierarchia folderów nie jest wyświetlana, kiedy jako zakres odtwarzania ustawiono "All mode".

#### POLSKI

### <span id="page-16-0"></span>**Odtwarzanie z iPoda**

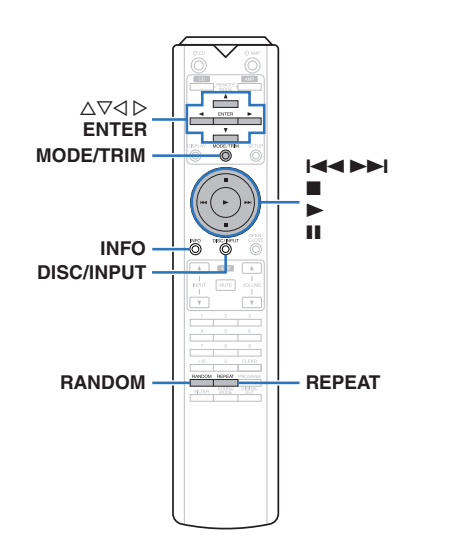

- Do podłaczenia iPoda z portem USB na tym urządzeniu, w celu odtwarzania muzyki zapisanej na iPodzie, można użyć kabla USB dostarczanego wraz z iPodem.
- 0 Informacje o modelach iPoda, które można używać do odtwarzania dźwięku na tym urządzeniu, można znaleźć w części ["Obsługiwane modele iPod/iPhone" \(](#page-9-0) $\sqrt{\mathscr{E}}$ str. 9).

### **Słuchanie muzyki z iPoda**

- **1** Podłącz iPod do portu USB. ( $\mathbb{Q}$  [str. 9\)](#page-9-0)
- *2* **Naciśnij przycisk DISC/INPUT, aby ustawić**
	- **tryb odtwarzania nośnika na "iPod/USB".** Na wyświetlaczu urządzenia pojawi się komunikat "From iPod".
- *3* **Aby odtwarzać muzykę, obsługuj iPoda**
- **bezpośrednio patrząc na jego wyświetlacz.**
- $\overline{\rightarrow}$
- 0 Tryby wyświetlacza iPoda zawierają "From iPod" i "On-Display". Domyślnie jest ustawiony tryb "From iPod" umożliwiający bezpośrednie obsługiwanie iPoda, patrząc na jego ekran.

#### **UWAGA**

- Zależnie od typu iPoda oraz wersji oprogramowania, pewne funkcje mogą nie być dostępne.
- 0 Firma Marantz nie ponosi odpowiedzialności za jakiekolwiek problemy wynikające z użytkowania iPoda, a także zapisanych na nim danych, gdy amplituner współpracuje z iPodem.

### **Ustawianie trybu pracy (tryb "On-Display")**

W tym trybie podczas odtwarzania muzyki na iPodzie, na ekranie tego urządzenia wyświetlane są różne listy i ekrany. Ten rozdział opisuje kroki niezbędne do odtwarzania utworów na iPodzie w trybie "On-Display".

#### *1* **Naciśnij przycisk MODE/TRIM.**

Na wyświetlaczu urządzenia pojawi się komunikat "On-Display".

*2*  $U\dot{z}$ yj  $\Delta \nabla$ , aby wybrać plik do odtworzenia, a **następnie naciśnij przycisk ENTER.**

Rozpocznie się odtwarzanie.

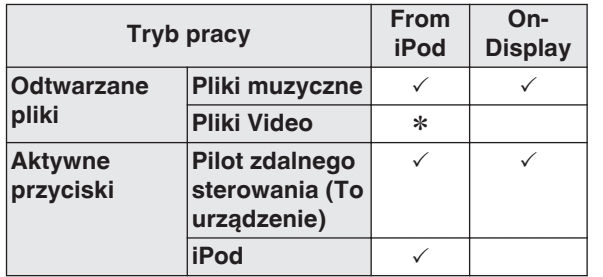

z Odtwarzany będzie tylko dźwięk.

**[Odtwarzanie](#page-11-0)**

Odtwarzanie

<span id="page-17-0"></span>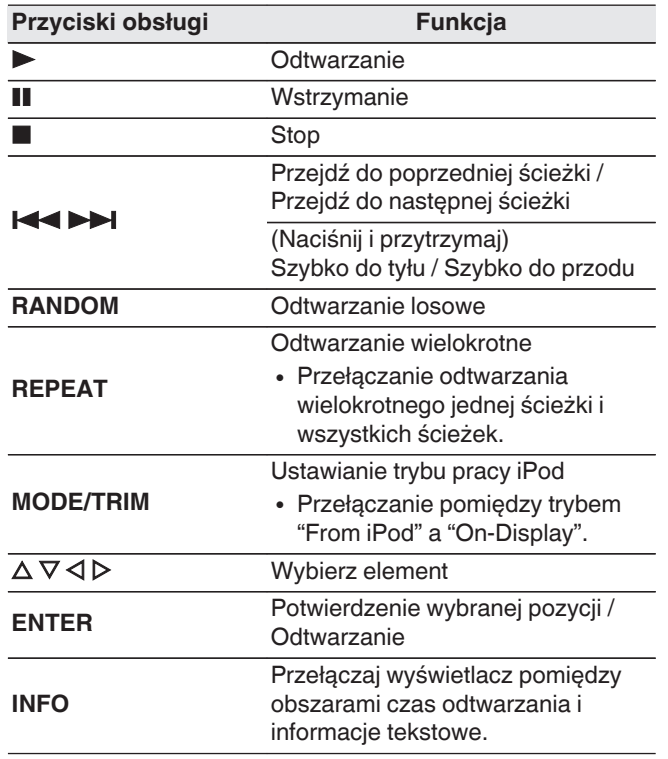

### n **Przełączanie wyświetlacza**

W trakcie odtwarzania naciśnij przycisk INFO.

- 0 Pozwala przełączać pomiędzy obszarami czas odtwarzania i informacje tekstowe.
- 0 Odtwarzacz może wyświetlić tylko następujące znaki:

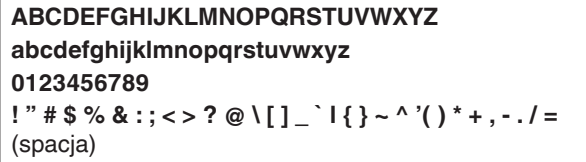

0 Zamiast znaków, których odtwarzacz nie potrafi wyświetlić, będą wyświetlane kropki (".").

### **Ładowanie urządzenia iPod**

Urządzenie iPod lub iPhone może zostać naładowane, kiedy tryb odtwarzania nośnika ustawiony jest w pozycji "iPod/USB" lub "Disc", a urządzenie iPod lub iPhone podłączono do portu USB.

0 Jeśli urządzenie wejdzie w tryb czuwania podczas ładowania urządzenia iPod/iPhone, urządzenie przełączy się w tryb ładowanie podczas oczekiwania, a iPod/iPhone będzie dalej się ładował. W trybie ładowania podczas oczekiwania wskaźnik STANDBY świeci w kolorze pomarańczowym.

Kiedy ładowanie zostanie zakończone, urządzenie wejdzie w normalny tryb czuwania, a wskaźnik STANDBY zmieni kolor na czerwony.

#### **POLSKI**

### <span id="page-18-0"></span>**Odtwarzanie z urządzenia pamięci USB**

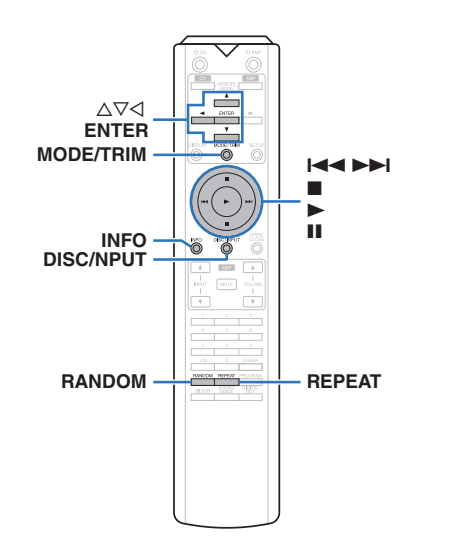

- 0 Odtwarzanie plików muzycznych zapisanych na urządzeniu pamięci masowej USB.
- 0 Amplituner może współpracować jedynie z pamięcią USB zgodną z klasą urządzeń do przechowywania masowego.
- Urządzenie jest zgodne z pamięcią USB w formacie "FAT16" lub "FAT32".
- 0 Urządzenie umożliwia odtwarzanie następujących plików.
	- 0 **MP3/WMA/AAC/WAV/FLAC/ALAC/AIFF/DSD**

### **Odtwarzanie plików zapisanych w urządzeniu pamięci USB**

*1* **Podłącz urządzenie pamięci USB do portu USB.** ( $\mathbb{F}$  [str. 9\)](#page-9-0)

#### *2* **Naciśnij przycisk DISC/INPUT, aby ustawić tryb odtwarzania nośnika na "iPod/USB".**

#### $\overline{\bullet}$

• Kiedy opcja menu "Resume Play" ( $\mathbb{Q}$  [str. 27\)](#page-27-0) jest włączona, odtwarzanie rozpoczyna się automatycznie.

### *3* **Naciśnij przycisk** o**.**

Plik/folder zostanie wyświetlony na wyświetlaczu urządzenia.

#### $\overline{\mathscr{L}}$

0 Listę plików/folderów można również wyświetlić, naciskając przycisk ■, aby przerwać odtwarzanie.

*4* Przyciskami ∆ $\nabla$  wybierz folder, a następnie **naciśnij przycisk ENTER.**

*5* Posługując się przyciskami ∆⊽ wybierz plik,

#### **a następnie naciśnij przycisk ENTER.** Rozpocznie się odtwarzanie.

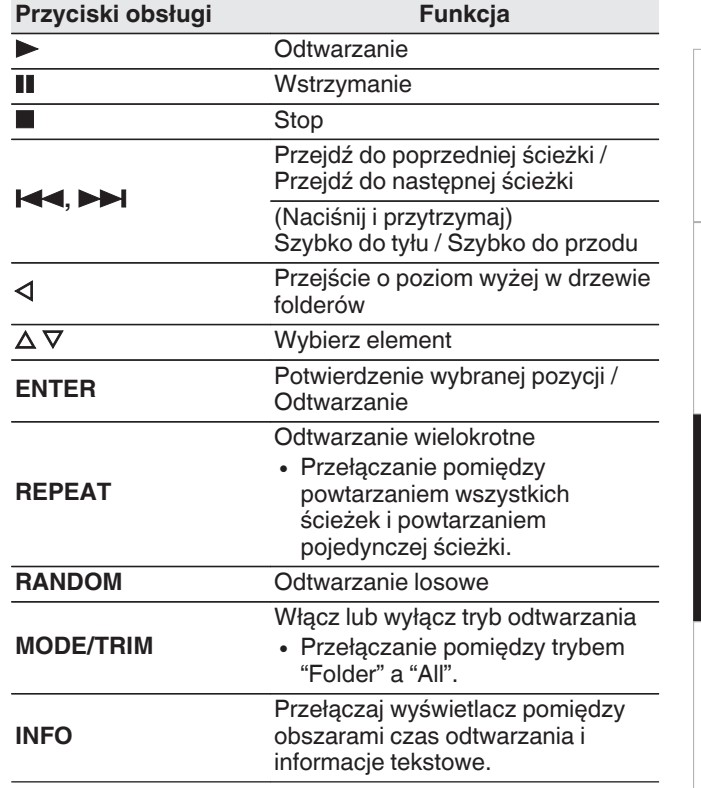

**[Przegląd](#page-1-0)**

**[Połączenia](#page-8-0)**

Połączenia

**[Odtwarzanie](#page-11-0)**

**Odtwarzanie** 

**[Ustawienia](#page-25-0)**

Ustawienia

#### <span id="page-19-0"></span>**UWAGA**

- Aby odtworzyć kolejny plik podczas odtwarzania z  $urz$ adzenia pamieci USB, naciśni $\leq$ , aby wyświetlić drzewo folderów,  $\Delta \nabla$ , aby wybrać plik do odtwarzania, po czym naciśnij ENTER.
- 0 Nie należy odłączać urządzenia pamięci masowej USB od urządzenie, kiedy wskaźnik komunikacji pamięci masowej USB miga. Może to spowodować uszkodzenie urządzenia pamięci masowej USB lub może uszkodzić pliki znajdujące się na urządzeniu pamięci masowej USB.
- 0 Firma Marantz nie ponosi odpowiedzialności za straty lub uszkodzenia danych zarejestrowanych w urządzeniu USB w czasie, gdy urządzenie USB podłączone jest do amplitunera.

#### n **Przełączanie wyświetlacza**

W trakcie odtwarzania naciśnij przycisk INFO.

- 0 Pozwala przełączać pomiędzy obszarami czas odtwarzania i informacje tekstowe.
- 0 Podczas odtwarzania plików WAV, AIFF lub DSD (.dff) są wyświetlane nazwa, numer i format pliku.
- 0 Odtwarzacz może wyświetlić tylko następujące znaki:

#### **ABCDEFGHIJKLMNOPQRSTUVWXYZ abcdefghijklmnopqrstuvwxyz 0123456789 !** "  $\sharp$  \$ % & :; < > ? @ \[ ] \_ ` | { } ~ ^ '( ) \* + , - . / = (spacja)

0 Zamiast znaków, których odtwarzacz nie potrafi wyświetlić, będą wyświetlane kropki (".").

### n **Pliki, które można odtwarzać**

Patrz ["Urządzenie pamięci USB" \(](#page-36-0)@ str. 36).

#### n **Przełączanie zakresu odtwarzania**

- W trybie zatrzymania naciśnij przycisk MODE/TRIM.
- 0 Można ustawić zakres odtwarzania utworu.

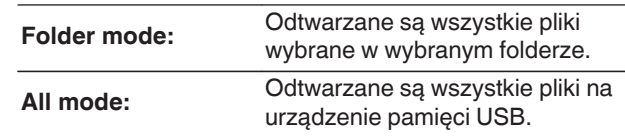

#### $\overline{\rightarrow}$

0 Hierarchia folderów nie jest wyświetlana, kiedy jako zakres odtwarzania ustawiono "All mode".

### <span id="page-20-0"></span>**Korzystanie z przetwornika C/A**

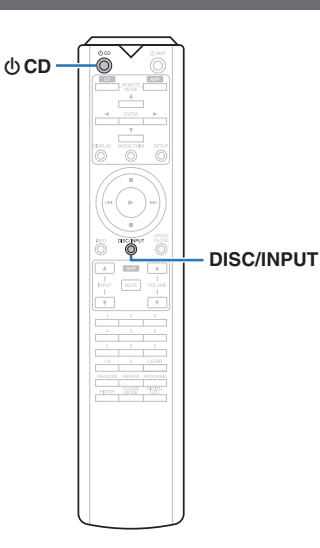

Cyfrowe sygnały wejściowe audio z urządzenia zewnętrznego lub komputera do tego urządzenia mogą zostać przekształcone i wyprowadzone jako sygnały analogowe za pomocą przetwornika cyfrowo/analogowego tego urządzenia. (Funkcja przetwornika C/A)

- 0 **DSD jest zarejestrowanym znakiem handlowym.**
- 0 **Microsoft, Windows 7, Windows 8, Windows 8.1 oraz Windows 10 są znakami handlowymi lub zarejestrowanymi znakami handlowymi Microsoft Corporation w USA oraz/lub innych krajach.**
- 0 **ASIO jest znakiem handlowym Steinberg Media Technologies GmbH.**
- 0 **Apple, Macintosh i Mac OS są znakami handlowymi firmy Apple Inc., zarejestrowanymi w Stanach Zjednoczonych i innych krajach.**

### **Podłączanie i odtwarzanie z komputera (USB-DAC)**

Wbudowany przetwornik cyfrowo/analogowy pozwala cieszyć się dźwiękiem wysokiej jakości podczas przesyłania do tego urządzenia plików muzycznych z komputera przez połączenie USB.

- Przed podłaczeniem urządzenia do komputera za pomocą USB, na komputerze należy zainstalować sterowniki.
- 0 Sterownika nie trzeba instalować w systemie Mac OS.
- 0 Do odtwarzania plików na komputerze można użyć dowolnego oprogramowania, które jest dostępne do zakupu lub pobrania.

#### □ Komputer (wymagania systemowe)

#### **System operacyjny**

- 0 Windows 7, Windows 8, Windows 8.1 lub Windows 10
- Mac OS X 10.9, 10.10 lub 10.11

#### **USB**

0 USB 2.0: USB High speed/USB Audio Class Ver.2.0

#### **UWAGA**

0 Działanie tego urządzenia zostało przez nas sprawdzone z zachowaniem wymagania systemowe, ale nie gwarantuje to działania wszystkich systemów. **Windows** OS Instalowanie dedykowanego sterownika  $(\sqrt{2} \cdot \text{str. } 20)$ 

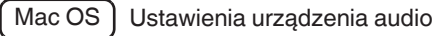

Mac OS Ustawienia urządzenia audio ( $\mathbb{Z}$ str. 23)

n **Instalowanie dedykowanego sterownika**

**(tylko system operacyjny Windows)**

#### □ Instalowanie sterownika

- *1* **Odłącz kabel USB łączący komputer i urządzenie.**
	- 0 Sterownika nie można zainstalować prawidłowo, jeśli komputer jest połączony z urządzeniem przy użyciu kabla USB.
	- 0 Jeśli urządzenie i komputer są połączone kablem USB, a komputer został uruchomiony przed rozpoczęciem instalacji, odłącz kabel USB i uruchom ponownie komputer.
- *2* **Pobierz na komputer odpowiedni sterownik z działu "Download" na stronie SA-10 z witryny internetowej Marantz.**
- *3* **Rozpakuj pobrany plik i kliknij dwukrotnie plik exe.**
	- *4* **Zainstaluj sterownik.**

 $\odot$  Wybierz język używany podczas instalacji.  $\left(\overline{2}\right)$  Kliknij "OK".

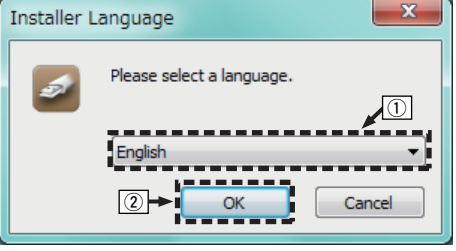

**[Połączenia](#page-8-0)**

Połączenia

**[Wskazówki](#page-28-0)**

Wskazówki

**[Dodatek](#page-34-0)**

Dodatek

C Zostanie wyświetlone menu kreatora. Kliknij "Next".

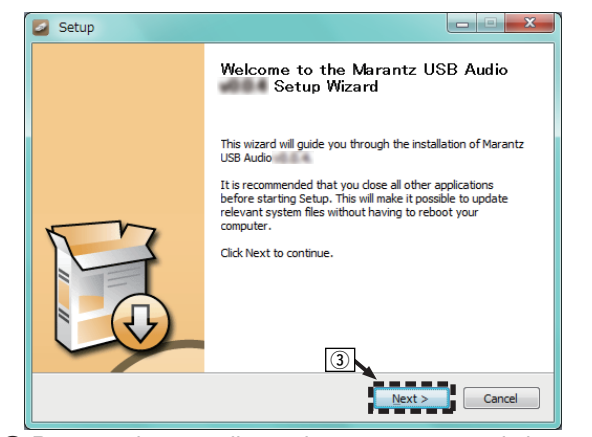

- D Przeczytaj umowę licencyjną oprogramowania i kliknij opcję "I accept the terms of the License Agreement".
- E Kliknij "Next".

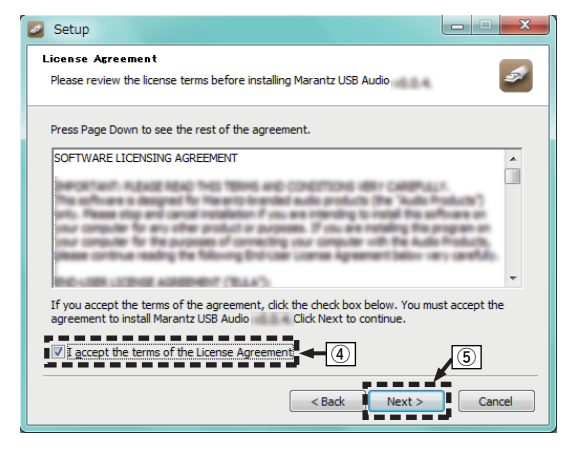

- F Kliknij przycisk "Install" w oknie dialogowym rozpoczęcia instalacji.
	- 0 Rozpocznie się instalacja. Nie wykonuj żadnych operacji na komputerze do momentu zakończenia instalacji.

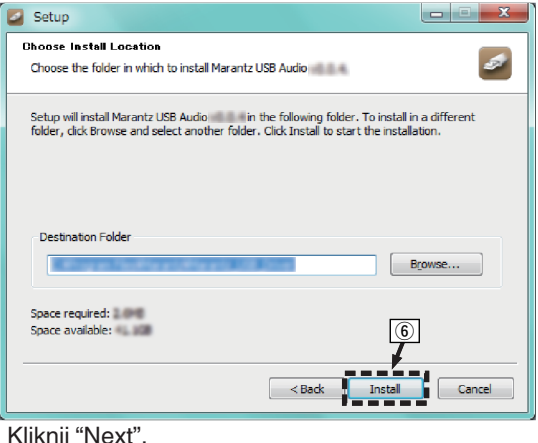

#### G Kliknij "Next".

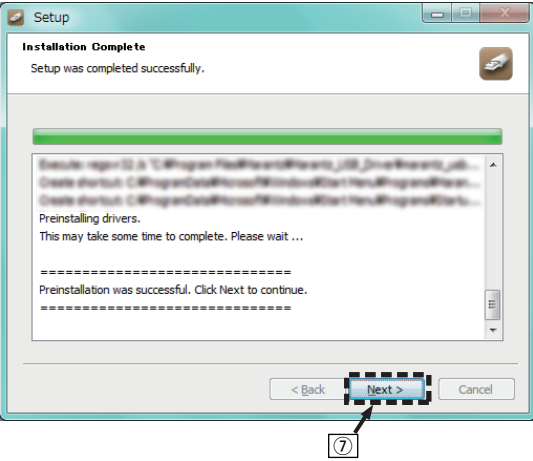

H Po zakończeniu instalacji kliknij przycisk "Finish".

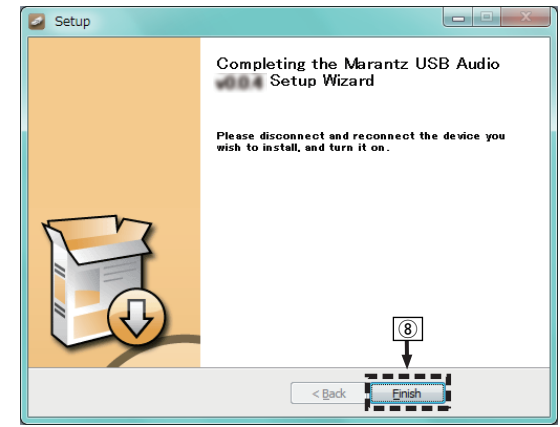

**(9) Kliknij "Tak".** 

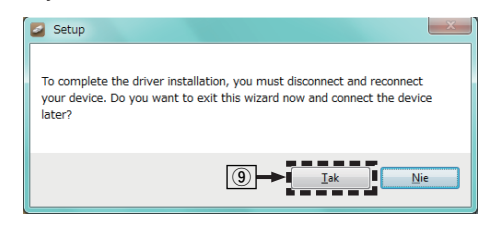

- *5* **Wyłącz urządzenie, a następnie połącz urządzenie z komputerem przy użyciu kabla USB (sprzedawany oddzielnie).**
	- Sposób podłączenia opisano w rozdziale "Podłączenie do komputera PC lub Mac".  $(\sqrt{r^2} \, \text{str. } 10)$

### *6* Naciśnij przycisk **ψ**.

0 Po włączeniu zasilania urządzenia komputer automatycznie znajdzie to urządzenie i połączy się z nim.

#### *7* **Naciśnij przycisk DISC/INPUT, aby przełączyć tryb odtwarzania nośnika na "USB-DAC".**

### *8* **Sprawdzanie zainstalowanego sterownika.**

- A Kliknij przycisk "Start", a następnie opcję "Panel sterowania" na komputerze.
	- Zostanie wyświetlona lista ustawień panelu sterowania.
- B Kliknij ikonę "Dźwięk".
	- 0 Zostanie wyświetlone okno menu dźwięku.
- C Sprawdź, czy obok pozycji "Urządzenie domyślne" widnieje symbol zaznaczenia w części "SA-10S1" zakładki "Odtwarzanie".
	- 0 Jeśli symbol zaznaczenia widnieje obok innego urządzenia, kliknij SA-10S1 i "Ustaw domyślne".

### *9* **Sprawdzanie wyjścia audio.**

Można wysłać sygnał testowy z komputera i sprawdzić wyjście audio funkcji USB-DAC.

- A Wybierz opcję "SA-10S1" i kliknij "Właściwości".
	- Zostanie wyświetlone okno SA-10S1 Properties (Właściwości SA-10S1).

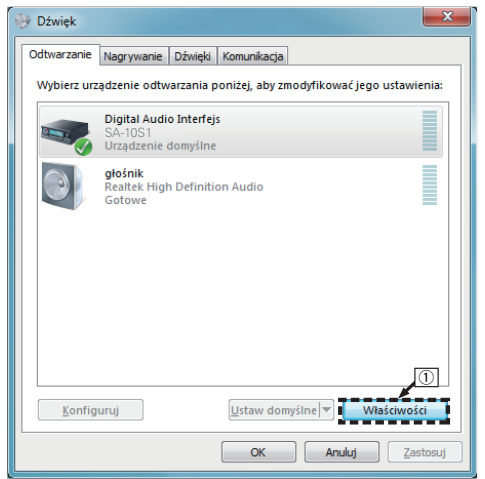

- B Kliknij kartę "Zaawansowane".
- $\widetilde{a}$  Wybierz ustawienie czestotliwości próbkowania i głębi w bitach, które ma zostać zastosowane w odniesieniu do przetwornika cyfrowo/analogowego.
	- 0 Zaleca się wybranie "2-kanałowe, 24-bitowe, 192000 Hz (jakość studyjna)" (Windows 7).
	- Zaleca się wybranie "2-kanałowe, 32-bitowe, 192000 Hz (jakość studyjna)" (Windows 8/ Windows 8.1/Windows 10).
- (4) Kliknij "Zastosuj".
- $\widetilde{E}$  Kliknij "Testuj".
	- 0 Sprawdź, czy dźwięk emitowany przez urządzenie jest słyszalny na komputerze.

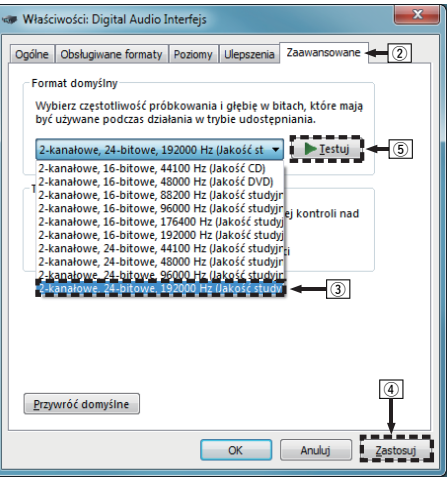

#### **UWAGA**

- Sterownik dedykowany musi być zainstalowany w komputerze przed podłączeniem do niego niniejszego urządzenia. W przypadku wcześniejszego podłączenia urządzenia do komputera odtwarzanie może nie przebiegać prawidłowo.
- 0 Aby odtwarzać pliki o częstotliwości próbkowania 352,8 kHz/384 kHz bez podpróbkowania, oprogramowanie odtwarzacza musi obsługiwać sterownik Audio Stream Input Output (ASIO). Sprawdź oprogramowanie odtwarzacza przed odtwarzaniem plików za pomocą sterownika ASIO.
- 0 W niektórych konfiguracjach sprzętu i oprogramowania współpraca urządzenia z komputerem może nie być możliwa.
- 0 W razie napotkania jakichkolwiek problemów z odtwarzaniem dźwięku z komputera za pomocą tego urządzenia, sprawdź często zadawane pytania na stronie www.marantz.com. Możesz także sprawdzić strony pomocy technicznej dotyczące odtwarzacza audio.

**[Połączenia](#page-8-0)**

Połączenia

#### <span id="page-23-0"></span>n **Ustawienia urządzenia audio (tylko Mac OS X)**

- A Wyłącz urządzenie, a następnie połącz urządzenie z Mac przy użyciu przewodu USB (sprzedawany oddzielnie).
	- 0 Sposób podłączenia opisano w rozdziale "Podłączenie do komputera PC lub Mac". ( $\mathbb{Q}_F$  [str. 10\)](#page-10-0)
- $(2)$  Naciśnii przycisk  $($
- C Naciśnij przycisk DISC/INPUT, aby przełączyć tryb odtwarzania nośnika na "USB-DAC".
- D Przesuń kursor na "Idź" na ekranie komputera i kliknij "Narzędzia".
	- 0 Wyświetli się lista narzędzi.
- E Dwukrotnie kliknij "Konfiguracja MIDI Audio".
	- 0 Zostanie wyświetlone okno "Urządzenia audio".
- F Należy upewnić się, że pole "Urządzenie służy jako wyjście dźwięku" jest zaznaczone "SA-10S1".
	- 0 Jeśli zaznaczono inne pole, wybierz i dwa razy kliknij ("Secondary click") "SA-10S1", a następnie wybierz "Urządzenie służy jako wyjście dźwięku".

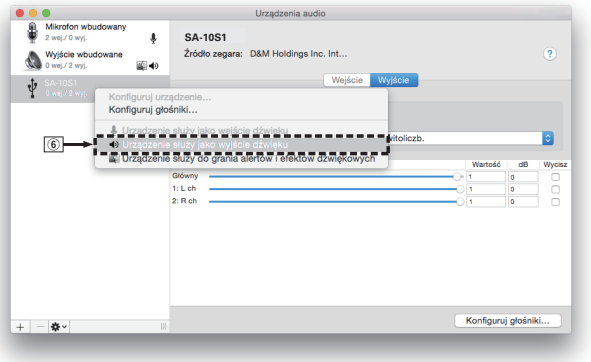

- G Wybierz format "SA-10S1".
	- Zwykle rekomenduje się, aby format został ustawiony na "384000 Hz" i "2-kan. -32-bit., całkowitolicab.".

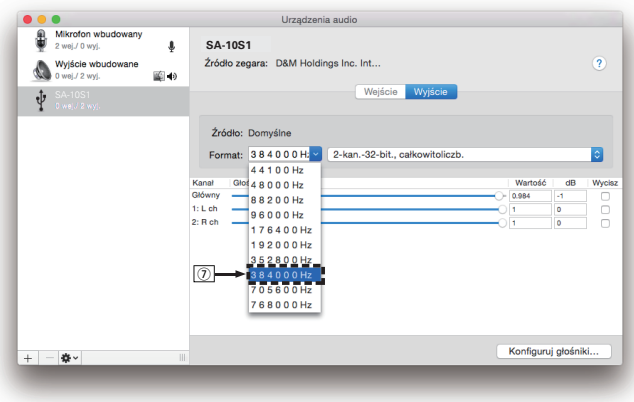

(8) Zakończ konfigurację MIDI Audio.

### n **Odtwarzanie**

Zainstaluj wcześniej żądany odtwarzacz na komputerze. Użyj portu USB-DAC na panelu tylnym, aby podłączyć to urządzenie do komputera.  $(\sqrt{\epsilon}$  [str. 10\)](#page-10-0)

#### *1* **Naciśnij przycisk DISC/INPUT, aby przełączyć tryb odtwarzania nośnika na "USB-DAC".**

Rozpocznij odtwarzanie w odtwarzaczu na komputerze.

Przesyłany cyfrowy sygnał audio jest pokazany na wyświetlaczu w następujący sposób.

"USB:xxxxk" lub "USB:DSD xxxxM"

(xxxx wskazuje częstotliwość próbkowania.)

- 0 Jeśli częstotliwość próbkowania nie może zostać wykryta, zostanie wyświetlone "Unlock".
- 0 "Unsupported" jest wyświetlane, gdy nadawane są sygnały, które nie są obsługiwane przez to urządzenie.

#### n **Sygnały dźwiękowe, które mogą być odtwarzane**

Patrz ["Przetwornik C/A" \(](#page-39-0)@ str. 39).

#### **UWAGA**

- Czynności, takie jak uruchamianie i wstrzymywanie odtwarzania, należy wykonywać na komputerze. W tym czasie nie można używać przycisków tego urządzenia ani pilota.
- 0 Gdy to urządzenie działa jako przetwornik C/A, z głośników komputera nie słychać dźwięku.
- 0 Odłączenie komputera od urządzenia podczas odtwarzania muzyki może spowodować zawieszenie się oprogramowania do odtwarzania. Przed odłączeniem urządzenia od komputera należy zamykać oprogramowanie do odtwarzania.
- 0 W przypadku wystąpienia błędu na komputerze, odłącz kabel USB i ponownie uruchom komputer.
- 0 Częstotliwość próbkowania oprogramowania do odtwarzania muzyki i częstotliwość próbkowania wyświetlana na ekranie mogą być różne.
- 0 W celu podłączenia do komputera należy użyć kabla o maksymalnej długości 3 m.

### <span id="page-24-0"></span>**Podłączanie i odtwarzanie z urządzenia cyfrowego (koncentryczne/optyczne)**

#### **Naciśnij przycisk DISC/INPUT, aby przełączyć tryb odtwarzania nośnika na "Coaxial" lub "Optical".**

Przesyłany cyfrowy sygnał audio jest pokazany na wyświetlaczu w następujący sposób.

"Coax:xxxxk" lub "Opt:xxxxk"

(xxxx wskazuje częstotliwość próbkowania.)

- 0 Jeśli częstotliwość próbkowania nie może zostać wykryta, zostanie wyświetlone "Unlock".
- "Unsupported" jest wyświetlane, gdy nadawane są sygnały, które nie są obsługiwane przez to urządzenie.

#### n **Specyfikacje obsługiwanych formatów audio**

Patrz ["Przetwornik C/A" \(](#page-39-0)@ str. 39).

#### **UWAGA**

*1*

0 Nie należy podawać na wejście sygnałów innych niż PCM, takich jak Dolby Digital i DTS. Spowoduje to powstanie zakłóceń, które mogą uszkodzić głośniki.

### **Określanie żądanej jakości dźwięku**

### **Przełączanie charakterystyk filtra**

Urządzenie jest wyposażone w funkcję regulacji jakości dźwięku, która umożliwia użytkownikom wybór żądanej jakości odtwarzanego dźwięku. Urządzenie obsługuje sygnał PCM.

Obydwie charakterystyki filtra omówiono poniżej.

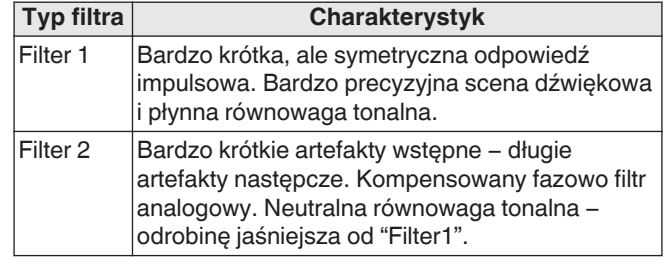

### *1* **Naciśnij przycisk FILTER.**

Kolejne naciśnięcia tego przycisku powodują przewijanie dostępnych opcji: dwóch charakterystyk filtra (Filter 1 / Filter 2) zgodnie z poniższą ilustracją.

#### **UWAGA**

- 0 Ostatnia charakterystyka filtra jest zapamiętywana. Pozostają one w pamięci nawet po zmianie płyty lub po wyłączeniu zasilania.
- 0 Funkcja filtra nie działa podczas odtwarzania płyt Super Audio CD lub źródeł dźwięku DSD.

### <span id="page-25-0"></span>**Mapa menu**

To urządzenie jest dostarczane z fabrycznie zaprogramowanymi ustawieniami domyślnymi. Użytkownik może spersonalizować ustawienia amplitunera do posiadanej konfiguracji sprzętowej i własnych preferencji.

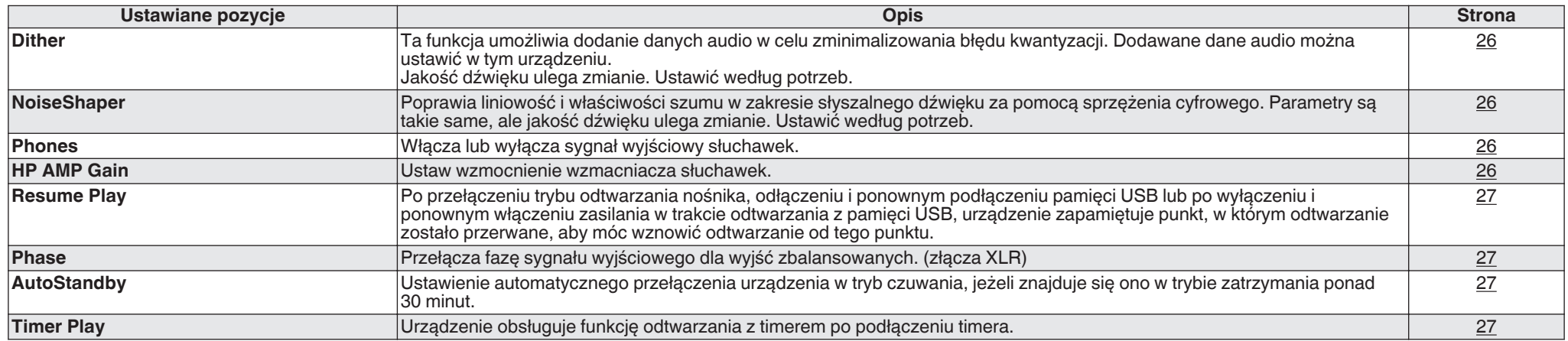

### **Operacje w menu**

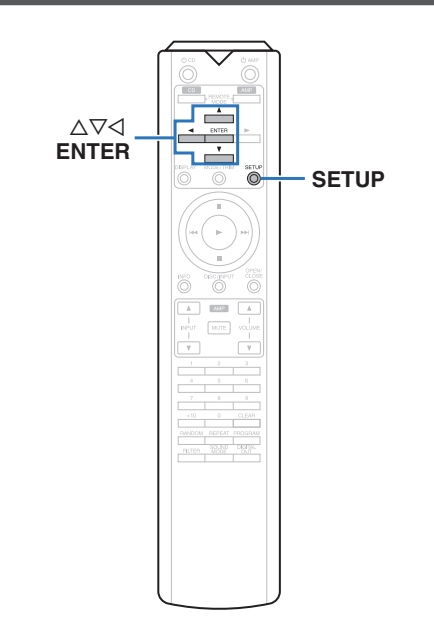

### *1* **Naciśnij przycisk SETUP.**

Na wyświetlaczu zostanie wyświetlone menu.

- *2* Wybierz ∆ $\nabla$ , aby wybrać opcję menu do **konfiguracji lub obsługi, a następnie naciśnij przycisk ENTER.**
- $3$  Użyj  $\Delta \nabla$ , aby zmienić wybrane ustawienie.
- *4* **Naciśnij przycisk ENTER, aby wprowadzić ustawienia.**
	- 0 W celu powrotu do poprzedniej opcji naciśnij  $przvcisk  $\triangleleft$ .$
	- 0 Wyjście z menu nastąpi po naciśnięciu przycisku SETUP w trakcie wyświetlania menu. Nastąpi powrót do standardowego widoku wyświetlacza.

### <span id="page-26-0"></span>**Dither**

W celu uniknięcia artefaktów przetwarzania sygnału cyfrowego stosowany jest dithering. Efektem ubocznym ditheringu jest delikatne zniekształcenie wskaźnika Sygnał/ Dźwięk lub brak całkowitego zaniku artefaktów. Ustawić według potrzeb.

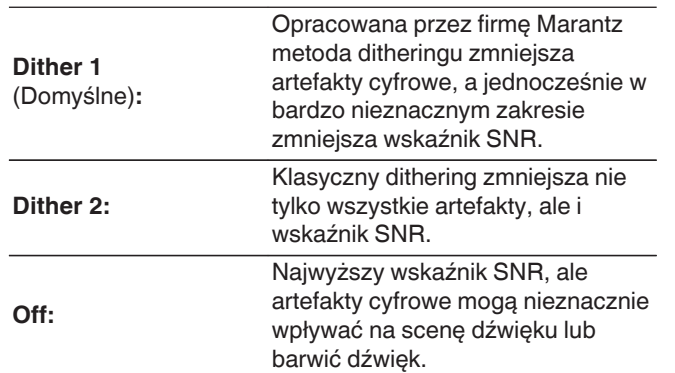

#### **UWAGA**

0 Funkcja ditheringu nie działa w czasie odtwarzania płyt Super Audio CD lub źródła dźwięku DSD.

### **NoiseShaper**

Poprawia liniowość i właściwości szumu w zakresie słyszalnego dźwięku za pomocą sprzężenia cyfrowego. Ustawić można następujące stopnie i metody. Parametry są takie same, ale jakość dźwięku ulega zmianie. Ustawić według potrzeb.

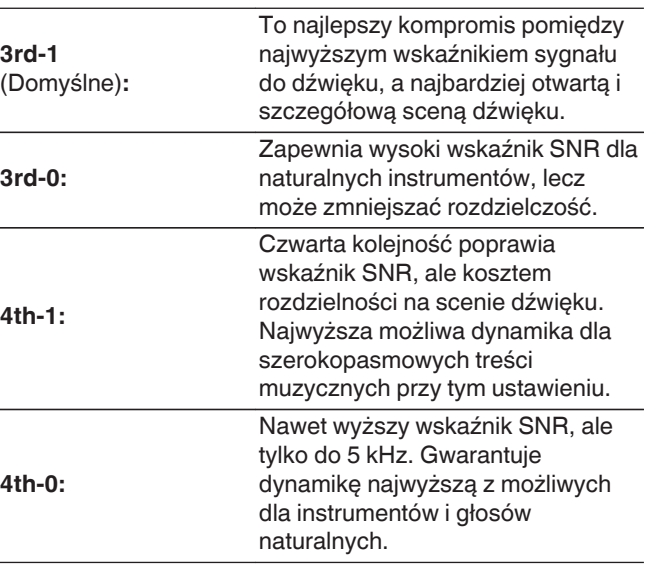

#### **UWAGA**

0 Funkcja ostrzejszego dźwięku NoiseSharper nie działa w czasie odtwarzania płyt Super Audio CD lub źródła dźwięku DSD.

### **Phones**

Obwód słuchawek może zostać wyłączony, aby zminimalizować zakłócenia generowane przez słuchawki i obwód słuchawek na analogowym wyjściu audio.

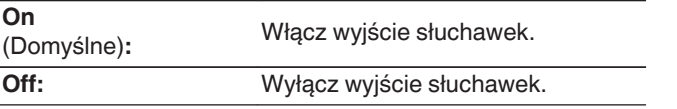

#### $\overline{\rightarrow}$

0 Jeżeli nie używasz słuchawek, możesz cieszyć się wyższą jakością dźwięku w trybie Wył.

### **HP AMP Gain**

Ustaw wzmocnienie wzmacniacza słuchawek. Ustaw zgodnie z impedancją podłączonych słuchawek. Zaleca się ustawienie tego na stronę "Low", jeśli słuchawki mają niską impedancję, a na stronę "High", jeśli mają wysoką impedancję.

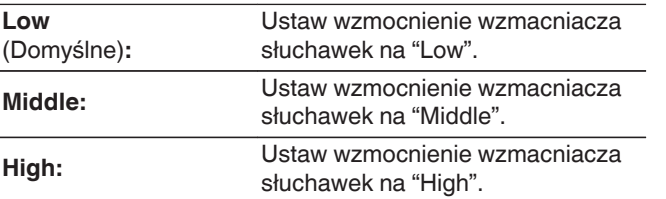

#### **UWAGA**

0 Głośność słuchawek jest różna w zależności od ustawienia "HP AMP Gain". Zmieniając to ustawienie podczas słuchania dźwięku, najpierw zmniejsz głośność lub wycisz dźwięk.

**[Ustawienia](#page-25-0)**

**Ustawienia** 

**[Wskazówki](#page-28-0)**

Wskazówki

### <span id="page-27-0"></span>**Resume Play**

Po przełączeniu trybu odtwarzania nośnika, odłączeniu i ponownym podłączeniu pamięci USB lub po wyłączeniu i ponownym włączeniu zasilania w trakcie odtwarzania z pamięci USB, urządzenie zapamiętuje punkt, w którym odtwarzanie zostało przerwane (informacja do wznowienia), aby móc wznowić odtwarzanie od tego punktu.

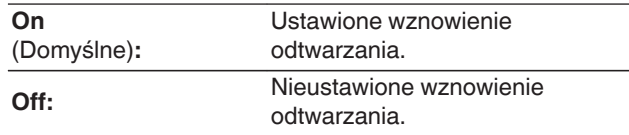

#### **UWAGA**

- 0 Wznowienie odtwarzania działa nawet jeśli pamięć USB zostanie odłączona i ponownie podłączona. Ale jeśli podłączona zostanie inna pamięć USB, informacje dotyczące wznowienia odtwarzania z poprzedniej pamięci USB zostaną usunięte.
- Informacie dotyczące wznowienia odtwarzania mogą zostać usunięte, kiedy pamięć USB zostanie odłączona, a pliki dodane lub usunięte.
- Naciśnij  $\blacksquare$ , gdy odtwarzanie jest zatrzymane, aby usunąć informacje dotyczące wznowienia odtwarzania. Wyświetlany jest komunikat "Resume Off".
- Sygnał wznowienia nie jest rejestrowany, gdy podczas odtwarzania z pamięci USB zasilanie zostanie wyłączone po naciśnięciu przycisku  $\phi$ .

### **Phase**

Przełącza fazę sygnału wyjściowego dla wyjść zbalansowanych. (złącza XLR) ( $\sqrt{P}$  [str. 8\)](#page-8-0)

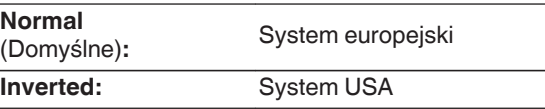

Sygnał wyjściowy dla wyjścia niezbalansowanego zmienia się po zmianie ustawienia "Phase". W wypadku korzystania z połączenia niezbalansowanego zaleca się zachować ustawienie pierwotne ("Normal").

### **AutoStandby**

Ustawienie automatycznego przełączenia urządzenia w tryb czuwania, jeżeli znajduje się ono w trybie zatrzymania ponad 30 minut.

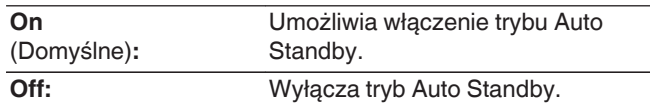

0 Podczas ładowania iPoda odtwarzacz przechodzi w tryb czuwania po zakończeniu ładowania.

### **Timer Play**

Urządzenie obsługuje funkcję odtwarzania z timerem po podłączeniu timera. [\("Podłączanie do urządzenia wyposażonego w](#page-10-0) timer" ( $\circled{r}$ str. 10))

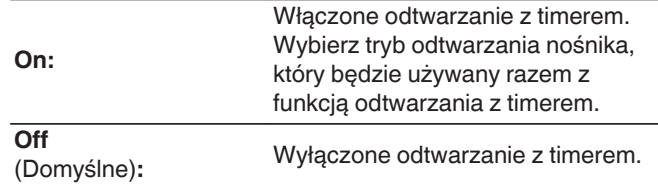

#### n **Korzystanie z funkcji odtwarzania z timerem**

- **1.** Włącz zasilanie na podłączonych urządzeniach.
- **2.** Załaduj płytę albo podłącz iPod lub urządzenie pamięci USB.
- **3.** Przełącz funkcję wzmacniacza na wejście, którego podłączony jest ten odtwarzacz.
- **4.** Ustaw timer audio na żądany czas.
- **5.** Włącz timer.
- Zasilanie podzespołów podłączonych do urządzenia wyposażonego w timer zostanie wyłączone. Gdy nadejdzie wyznaczony czas, zasilanie poszczególnych podzespołów zostanie automatycznie włączone i rozpocznie się odtwarzanie pierwszej ścieżki.

#### **UWAGA**

- Więcej informacji na temat połączenia do timera audio oraz jego obsługi znajduje się w instrukcji obsługi timera audio.
- 0 W przypadku funkcji odtwarzania z timerem nie jest obsługiwane odtwarzanie losowe, powtarzane ani programowe.

# <span id="page-28-0"></span>**Wskazówki**

### n **Spis treści Wskazówki**

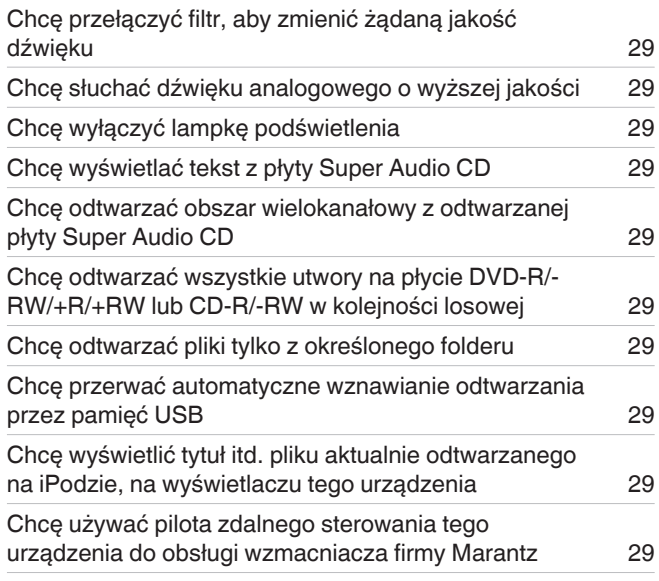

### **Rozwiązywanie problemów**

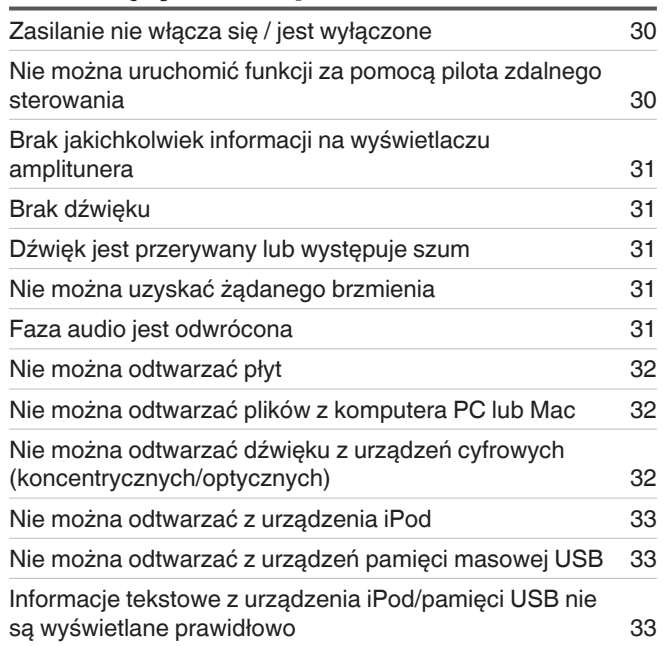

**[Przegląd](#page-1-0)**

### <span id="page-29-0"></span>**Wskazówki**

#### **Chcę przełączyć filtr, aby zmienić żądaną jakość dźwięku**

• Przełączanie charakterystyk filtra.  $(\sqrt{2} + \sqrt{2} + \sqrt{2})$ 

#### **Chcę słuchać dźwięku analogowego o wyższej jakości**

- Wyłącz wyświetlacz, aby wyeliminować wpływ wyświetlacza oraz jego obwodu na jakość wyjściowego sygnału analogowego dźwięku. ( $\mathbb{Z}$  [str. 11\)](#page-11-0)
- Wyłącz wyjście cyfrowe, aby wyeliminować wpływ obwodu cyfrowego audio na jakość wyjściowego sygnału analogowego dźwięku. ( $\sqrt{\mathscr{F}}$  [str. 12\)](#page-12-0)
- 0 Obwód słuchawek może zostać wyłączony, aby zminimalizować zakłócenia generowane przez słuchawki i obwód słuchawek na analogowym wyjściu audio. Ustaw opcję menu "Phones" na "Off". ( $\sqrt{2^2 \text{ str. } 26}$ )

#### **Chcę wyłączyć lampkę podświetlenia**

**Examienia tak, aby lampka podświetlenia była zawsze wyłączona.** ( $\sqrt{2}$ str. 11)

#### **Chcę wyświetlać tekst z płyty Super Audio CD**

• To urządzenie obsługuje tekst na płytach Super Audio CD. Naciśnij przycisk INFO, aby przełączać wyświetlane informacje. ( $\sqrt{2}$ str. 14)

#### **Chcę odtwarzać obszar wielokanałowy z odtwarzanej płyty Super Audio CD**

• To urządzenie potrafi odtwarzać dźwięk wielokanałowy, miksując go do dwóch kanałów. Naciśnij przycisk SOUND MODE i ustaw "MULTI". ( $\sqrt{2}$ str. 12)

#### **Chcę odtwarzać wszystkie utwory na płycie DVD-R/-RW/+R/+RW lub CD-R/-RW w kolejności losowej**

• Można ustawić odtwarzanie w kolejności losowej, naciskając przycisk MODE/TRIM i ustawiając "All Mode" jako tryb odtwarzania przed rozpoczęciem odtwarzania. ( $\sqrt{2}$ str. 15)

#### **Chcę odtwarzać pliki tylko z określonego folderu**

• Przycisk MODE/TRIM do ustawiania zakresu odtwarzania na "Folder mode". ( ( $\mathscr{F}$  [str. 15\)](#page-15-0), ( $\mathscr{F}$  [str. 19\)\)](#page-19-0)

#### **Chcę przerwać automatyczne wznawianie odtwarzania przez urządzenie pamięci USB**

• Ustaw opcję menu "Resume Play" na "Off". ( $\mathbb{Q}$  [str. 27\)](#page-27-0)

#### **Chcę wyświetlić tytuł itd. pliku aktualnie odtwarzanego na iPodzie, na wyświetlaczu tego urządzenia**

• Naciśnij przycisk MODE/TRIM, aby ustawić tryb "On-Display". ( $\mathbb{Q}$  [str. 16\)](#page-16-0)

#### **Chcę używać pilota zdalnego sterowania tego urządzenia do obsługi wzmacniacza firmy Marantz**

- Naciśnij przycisk REMOTE MODE AMP na pilocie zdalnego sterowania urządzeniem, aby przełączyć pilot do trybu sterowania wzmacniaczem. ( $\sqrt{2}$  [str. 7\)](#page-7-0)
- Zapoznaj się również z instrukcją obsługi wzmacniacza.

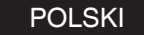

### <span id="page-30-0"></span>**Rozwiązywanie problemów**

W przypadku pojawienia się problemu, najpierw sprawdź poniższe elementy.

- **1. Czy podłączenia są prawidłowe?**
- **2. Czy urządzenie jest obsługiwane zgodnie z instrukcją obsługi?**
- **3. Czy inne urządzenia towarzyszące działają prawidłowo?**

Jeżeli urządzenie nie funkcjonuje prawidłowo, sprawdź przyczyny wymienione w poniższej tabeli.

Jeżeli żadna z wymienionych przyczyn nie ma miejsca, może to oznaczać uszkodzenie urządzenia. W takim przypadku, odłącz urządzenie od zasilania i skontaktuj się ze sprzedawcą.

### n **Zasilanie nie włącza się / jest wyłączone**

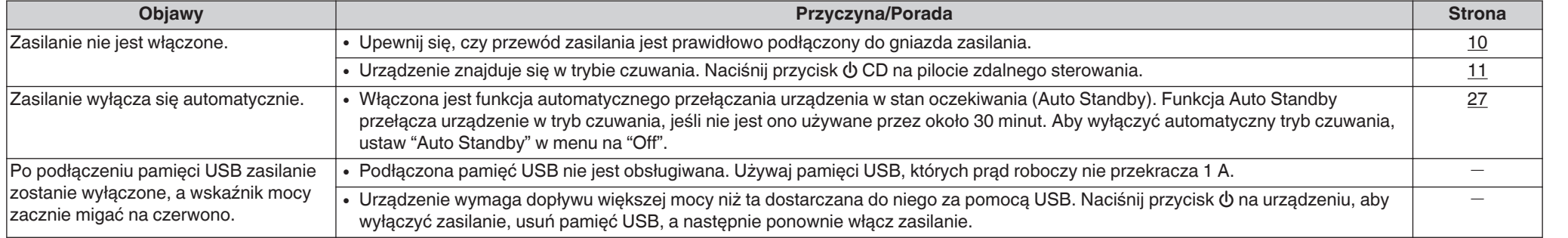

### n **Nie można uruchomić funkcji za pomocą pilota zdalnego sterowania**

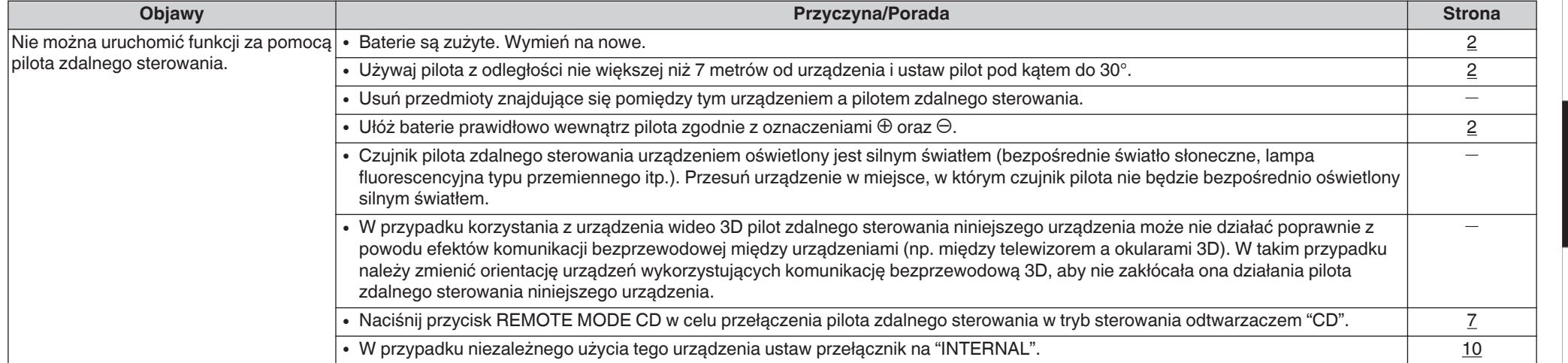

**[Połączenia](#page-8-0)**

Połączenia

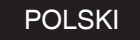

### <span id="page-31-0"></span>n **Brak jakichkolwiek informacji na wyświetlaczu amplitunera**

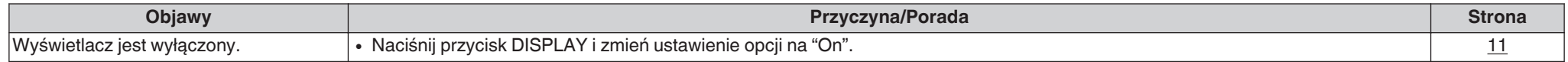

#### n **Brak dźwięku**

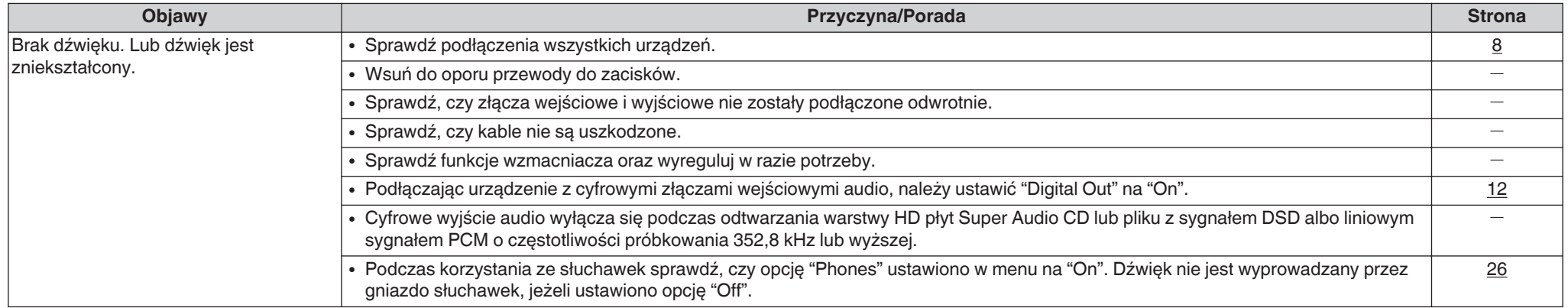

### n **Dźwięk jest przerywany lub występuje szum**

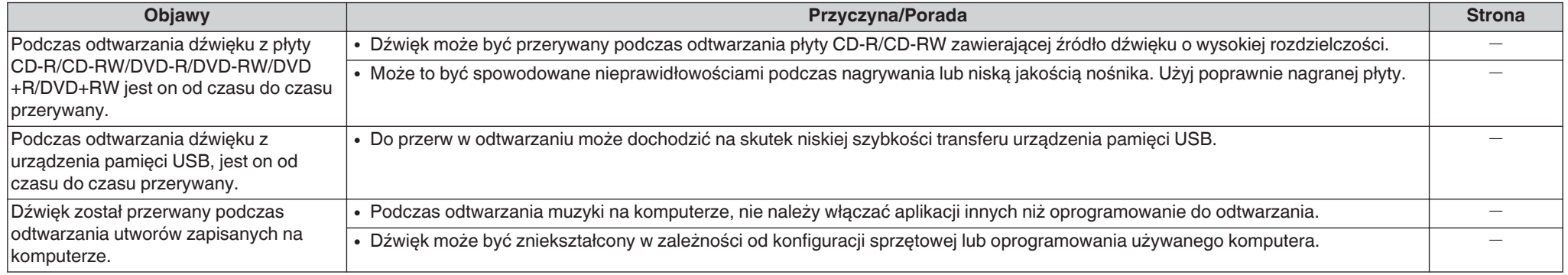

#### n **Nie można uzyskać żądanego brzmienia**

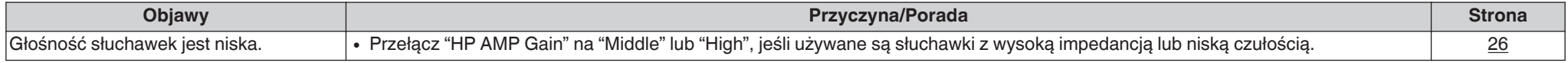

#### n **Faza audio jest odwrócona**

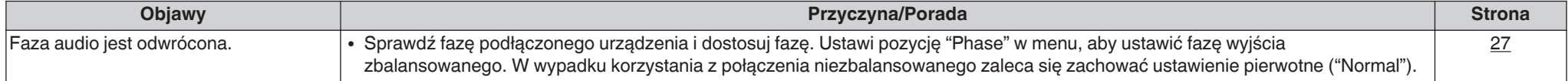

### <span id="page-32-0"></span>n **Nie można odtwarzać płyt**

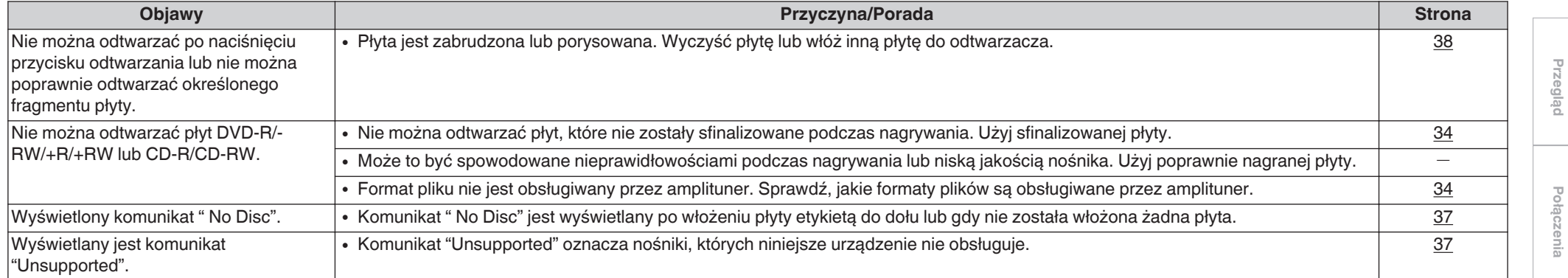

### n **Nie można odtwarzać plików komputera PC lub Mac**

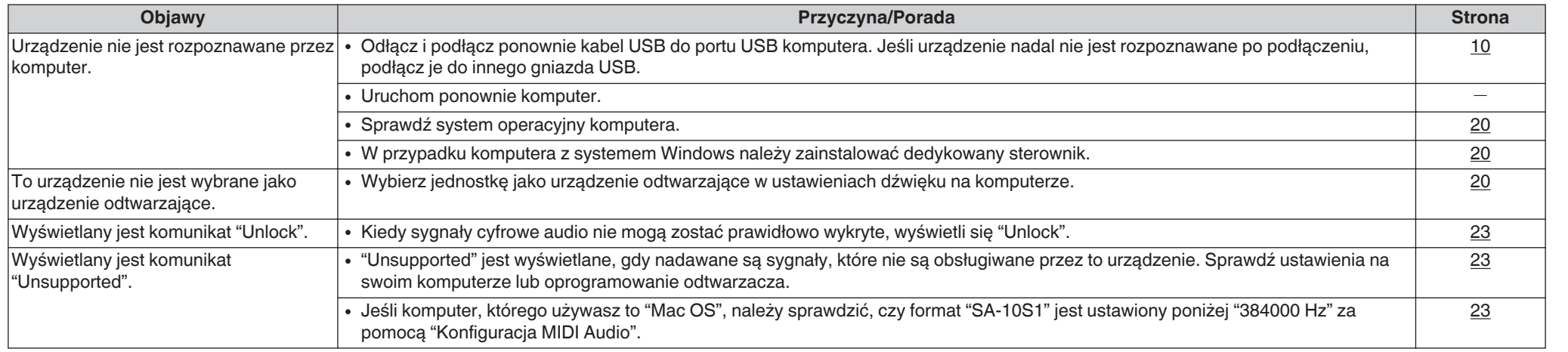

### n **Nie można odtwarzać dźwięku z urządzeń cyfrowych (koncentryczne/optyczne)**

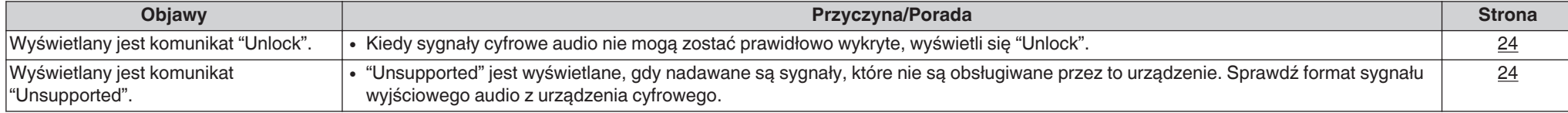

**[Dodatek](#page-34-0)**

**Dodatek** 

### <span id="page-33-0"></span>n **Nie można odtwarzać z urządzenia iPod**

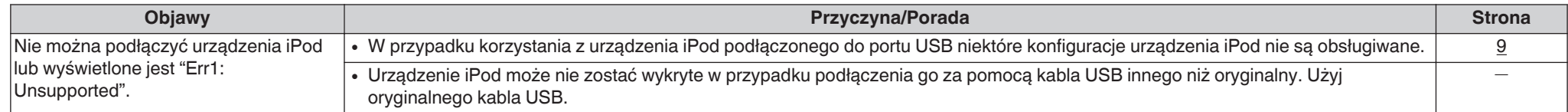

### n **Nie można odtwarzać z urządzeń pamięci masowej USB**

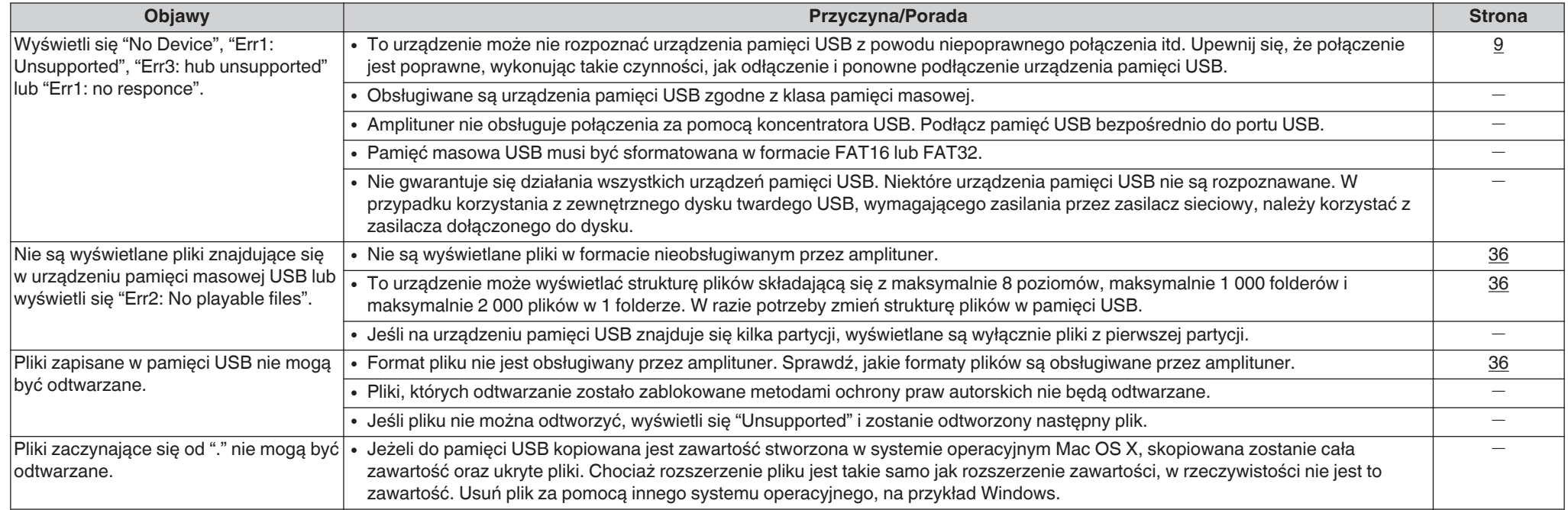

### n **Informacje tekstowe z urządzenia iPod/pamięci USB nie są wyświetlane prawidłowo**

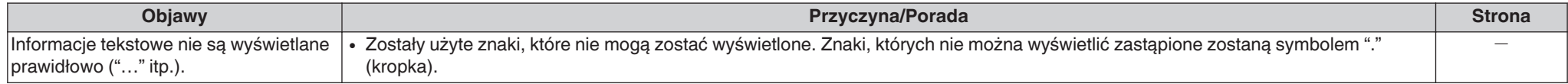

# <span id="page-34-0"></span>**Dodatek**

### **Odtwarzane nośniki**

### **Płyty**

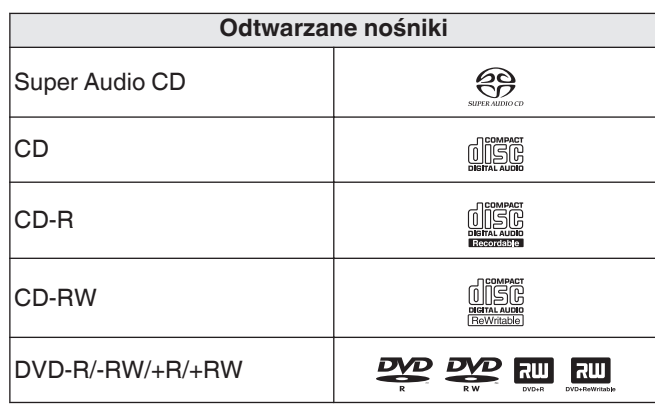

#### **UWAGA**

- Niektóre płyty oraz niektóre formaty zapisu mogą nie być odtwarzane.
- Niesfinalizowane płyty nie mogą być odtwarzane.

### $\Box$  **Super Audio CD**

Występują trzy rodzaje płyt Super Audio CD:

**1.** Płyty jednowarstwowe

Jednowarstwowe płyty Super Audio CD posiadają jedynie warstwę HD.

- **2.** Płyty dwuwarstwowe Płyty Super Audio CD z dwiema warstwami HD zapewniają dłuższy czas odtwarzania przy wyższej jakości dźwięku.
- **3.** Płyty hybrydowe

Dwuwarstwowe płyty Super Audio CD składają się z warstwy HD oraz warstwy CD.

Sygnał na warstwie CD może być odtwarzany przez standardowy odtwarzacz CD.

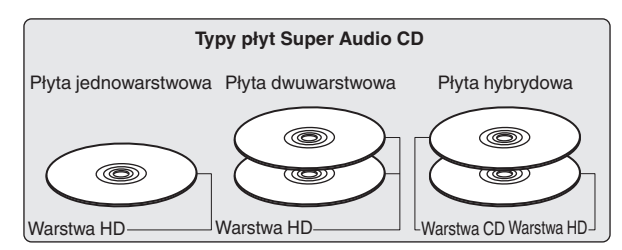

Warstwa HD (High Density – Wysoka gęstość zapisu) zawiera zapis sygnału Super Audio CD charakteryzujący się podwyższoną gęstością zapisu.

Warstwa CD może być odczytywana we wszystkich standardowych odtwarzaczach CD.

0 Wybranie opcji "MULTI" powoduje podawanie

przetworzonego (downmix) dźwięku do lewego i prawego kanału.

#### □ Maksymalna liczba odtwarzanych **plików oraz folderów**

Maksymalna liczba folderów: 1 000 Maksymalna liczba plików w folderze: 2 000

#### **UWAGA**

- 0 Pliki muszą mieć rozszerzenie. Pliki o innych rozszerzeniach lub bez rozszerzeń nie będą odtwarzane.
- Płyty nagrane samodzielnie mogą być stosowane wyłącznie na własne potrzeby, ponieważ zgodnie z przepisami prawa autorskiego nie mogą być wykorzystywane w inny sposób bez pozwolenia właściciela praw do utworów.

#### $\overline{\mathscr{E}}$

- 0 Na tym urządzeniu odtwarzać można wyłącznie pliki muzyczne, które nie są zabezpieczone przed kopiowaniem.
- 0 Pliki pobierane z płatnych stron muzycznych w internecie są zabezpieczane metodami ochrony praw autorskich. Pliki przeniesione na komputer z CD itd. i kodowane w formacie WMA mogą być zabezpieczone metodami ochrony praw autorskich zależnie od ustawień komputera.
- Maksymalna liczba plików i folderów, które mogą być odtwarzane, różni się w zależności od takich warunków, jak długość nazw plików lub nazw folderów albo liczba poziomów w hierarchii folderów.

**[Połączenia](#page-8-0)**

Połączenia

**[Odtwarzanie](#page-11-0)**

Odtwarzanie

#### <span id="page-35-0"></span>n **Odtwarzane pliki**

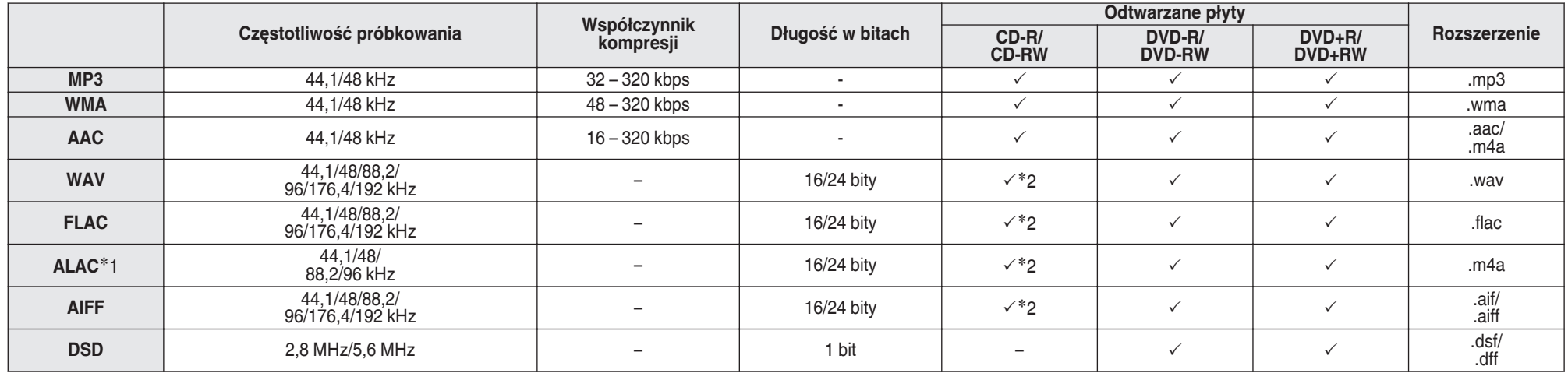

#### z1 Copyright [2012] [D&M Holdings. Inc.]

Licencjonowane w ramach licencji Apache, wersja 2.0 ("Licencja"), użytkownik nie może używać tego pliku, o ile nie spełnia wymagań licencji. Kopia licencji jest dostępna pod adresem <http://www.apache.org/licenses/LICENSE-2.0>

z2 Ten element może być używany tylko do odtwarzania plików o częstotliwości próbkowania 44,1/48 kHz.

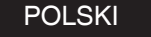

### <span id="page-36-0"></span>**Urządzenie pamięci USB**

### n **Systemy plików kompatybilne z USB**

FAT16 lub FAT32

0 Jeśli urządzenie pamięci masowej USB jest podzielone na kilka partycji, wybrany może być tylko górny napęd.

#### n **Maksymalna liczba odtwarzanych plików oraz folderów**

Maksymalna liczba folderów: 1 000 Maksymalna liczba plików w folderze: 2 000

#### **Dane tagów**

ID3-TAG (Wer.1.x i 2.x) WMA-TAG (Tytuł, artysta, i dane tagów albumu, który jest obsługiwany)

### n **Obsługiwane formaty**

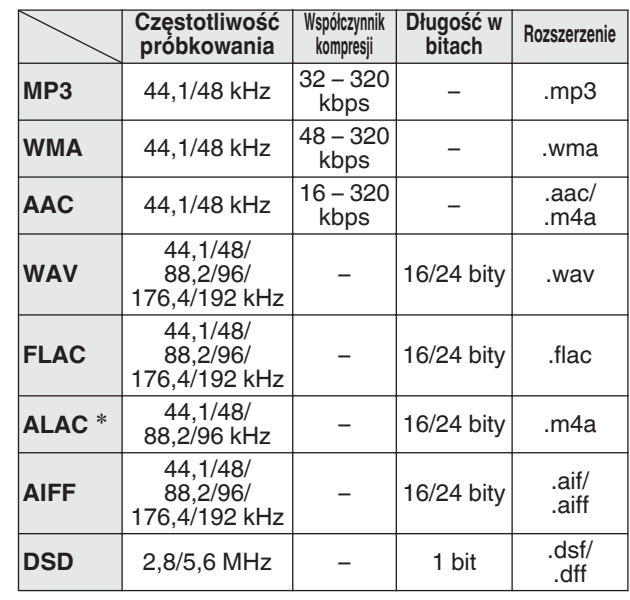

z Copyright [2012] [D&M Holdings. Inc.] Licencjonowane w ramach licencji Apache, wersja 2.0 ("Licencja"), użytkownik nie może używać tego pliku, o ile nie spełnia wymagań licencji. Kopia licencji dostępna jest pod adresem

<http://www.apache.org/licenses/LICENSE-2.0>

#### **UWAGA**

- 0 Pliki muszą mieć rozszerzenie. Pliki o innych rozszerzeniach lub bez rozszerzeń nie będą odtwarzane.
- Płyty nagrane samodzielnie mogą być stosowane wyłącznie na własne potrzeby, ponieważ zgodnie z przepisami prawa autorskiego nie mogą być wykorzystywane w inny sposób bez pozwolenia właściciela praw do utworów.
- Nie jest kompatybilne z odtwarzaczem MP3, kamerą cyfrową, urządzeniem USB dla telefonów komórkowych itp.
- Urządzenie nie obsługuje czytników kart, kabla przedłużenia USB oraz koncentratora USB.

#### $\rightarrow$

- Na tym urządzeniu odtwarzać można wyłącznie pliki muzyczne, które nie są zabezpieczone przed kopiowaniem.
- 0 Pliki pobierane z płatnych stron muzycznych w internecie są zabezpieczane metodami ochrony praw autorskich. Pliki przeniesione na komputer z CD itd. i kodowane w formacie WMA mogą być zabezpieczone metodami ochrony praw autorskich zależnie od ustawień komputera.
- Maksymalna liczba plików i folderów, które mogą być odtwarzane, różni się w zależności od takich warunków, jak długość nazw plików lub nazw folderów albo liczba poziomów w hierarchii folderów.

### <span id="page-37-0"></span>**Kolejność odtwarzania plików muzycznych**

Kiedy jest kilka folderów z plikami muzycznymi, kolejność odtwarzania folderów jest automatycznie ustawiana, kiedy to urządzenie odczytuje nośnik danych. Kolejność odtwarzania folderów zależy od nośnika.

#### **DVD-R/-RW/+R/+RW, CD-R/-RW i urządzenie pamięci USB**

Przy odtwarzaniu plików zapisanych na płytach DVD-R/- RW/+R/+RW, CD-R/-RW lub urządzenie pamięci USB w pierwszej kolejności odtwarzane są pliki ze wszystkich folderów w pierwszej warstwie, następnie wszystkie foldery w drugiej warstwie, po czym w trzeciej warstwie itd. w tej kolejności.

#### $\overline{\mathscr{O}}$

- 0 Kolejność odtwarzania wyświetlana na komputerze PC może być inna niż aktualna kolejność odtwarzania.
- Zależnie od oprogramowania użytego do zapisu plików, kolejność odtwarzania w przypadku płyt DVD-R/- RW/+R/+RW i CD-R/-RW może się różnić.

#### **UWAGA**

0 Kolejność odtwarzania może się różnić od kolejności, w której foldery lub pliki zostały nagrane, jeśli folder lub plik zostanie usunięty lub dodany do urządzenia pamięci USB. Dzieje się tak z powodu specyfikacji danych zapisu i nie oznacza usterki.

### **Informacje o płytach i plikach**

Pliki muzyczne zapisane na płytach CD-R/-RW, DVD-R/- RW/+R/+RW i urządzenie pamięci USB są podzielone na większe segmenty (foldery) i mniejsze segmenty (pliki). Pliki są przechowywane w folderach, a foldery mogą zostać zapisane hierarchicznie. Urządzenie może rozpoznać do 8 poziomów folderów.

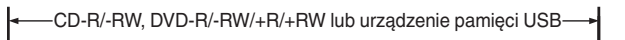

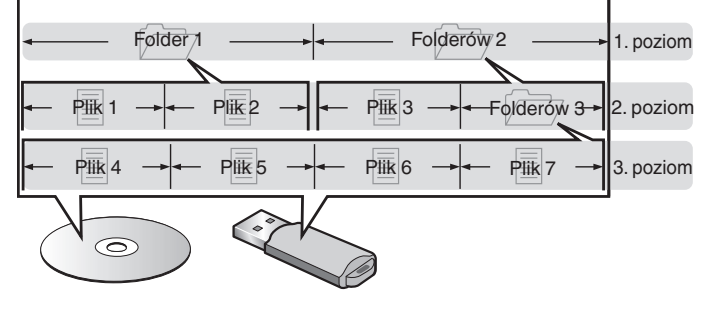

• Zapisując pliki muzyczne na płycie DVD-R/-RW/+R/+RW lub CD-R/-RW, wybierz format zapisu "ISO9660" w oprogramowaniu. Jeśli pliki zostaną nagrane w innych formatach, mogą nie być odtwarzane prawidłowo. Szczegółowe informacje znajdziesz w instrukcji oprogramowania do nagrywania.

### **Uwagi na temat obchodzenia się z nośnikami**

**POLSKI** 

### **Wkładanie płyt**

- 0 Włóż płytę do szuflady etykietą do góry.
- Upewnij się, że przed włożeniem płyty szuflada na płytę została w pełni otwarta.
- Umieść płytę o średnicy 12 cm w zewnętrznej wnęce szuflady (Rysunek 1), a płytę o średnicy 8 cm w wewnętrznej wnęce szuflady (Rysunek 2).

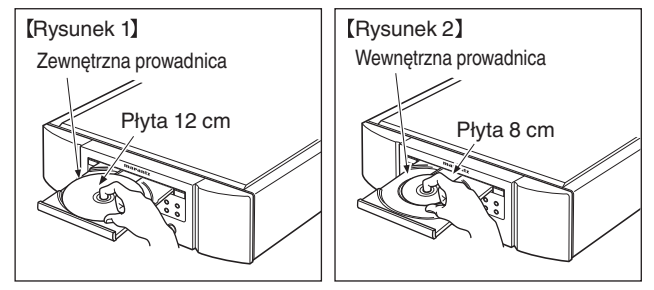

0 Nie używając adaptera możesz umieścić płyty o średnicy 8 cm, dokładnie w miejsce wyznaczone wnęką szuflady.

#### $\rightarrow$

- Komunikat "Unsupported" oznacza nośniki, których niniejsze urządzenie nie obsługuje.
- 0 Komunikat " No Disc" jest wyświetlany po włożeniu płyty etykietą do dołu lub gdy nie została włożona żadna płyta.

#### <span id="page-38-0"></span>**UWAGA**

- 0 Włóż tylko jedną płytę jednorazowo. Włóż jednorazowo tylko jedną płytę. Włożenie dwóch lub więcej płyt może skutkować uszkodzeniem urządzenia lub podrapaniem płyt.
- Nie wkładaj do odtwarzacza peknietych ani zdeformowanych płyt oraz płyt naprawianych za pomocą taśmy klejącej itp.
- Nie wkładaj płyt, w których samoprzylepna folia lub klej, używane do przymocowania etykiety są odsłonięte, jak również płyt noszących ślady po takich materiałach. Płyty takie mogą ulec zablokowaniu w odtwarzaczu i uszkodzić go.
- Nie stosuj płyt o nieregularnych kształtach, gdyż mogą one zniszczyć urządzenie.

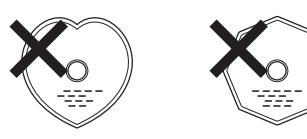

- Nie popychaj ręką szuflady na płyty, gdy zasilanie jest wyłączone. Może to doprowadzić do uszkodzenia urządzenia.
- 0 W przypadku pozostawienia urządzenia przez dłuższy czas w miejscu pełnym dymu papierosowego, itp. powierzchnia optyczna może ulec zabrudzeniu. W takim przypadku, sygnały mogą nie być odczytywane prawidłowo.

### **Jak obchodzić się z nośnikami**

- 0 Nie pozostawiaj odcisków palców, tłuszczu ani zabrudzeń na płycie.
- Zwróć szczególną uwagę, by nie drapać płyt podczas wyjmowania ich z pudełek.
- Nie zginaj ani nie podgrzewaj płyt.
- Nie powiększaj centralnego otworu.
- 0 Nie pisz po zadrukowanej stronie płyty długopisami, ołówkami, itp. lub nie naklejaj na płyty nowych etykiet.
- 0 Gdy płyta zostanie wniesiona z zimnego otoczenia do ciepłego pomieszczenia, to na jej powierzchni może nastąpić kondensacja pary wodnej. Nie używaj suszarki do włosów, by osuszyć płytę.
- 0 Nie odłączać urządzenia pamięci masowej USB lub nie wyłączać urządzenia podczas gdy odtwarzane jest urządzenie pamięci masowej USB. Może to spowodować usterkę lub stratę danych urządzenia pamięci masowej USB.
- 0 Nie wolno podejmować prób otwierania lub modyfikacji urządzeniu pamięci USB.
- 0 Urządzenie pamięci masowej USB i pliki mogą zostać uszkodzone przez elektryczność statyczną. Nie dotykać palcami styków metalowych urządzenia pamięci masowej USB.
- 0 Nie używać odkształconego urządzenia pamięci masowej USB.
- 0 Po użyciu należy się upewnić, że zostały wyciągnięte wszystkie płyty i urządzenia pamięci masowej USB i przechowywane w odpowiednim opakowaniu, aby zapobiec osiadaniu się kurzu, zadrapaniom i odkształceniu.
- Nie kładź płyt w następujących miejscach:
- **1.** Wystawionych na bezpośrednie działanie promieni słonecznych przez dłuższy czas
- **2.** O wysokiej wilgotności lub zapyleniu
- **3.** Narażonych na ciepło z grzejników, itp.

### **Czyszczenie płyt**

- 0 Jeżeli na powierzchni płyty znajdują się odciski palców lub kurz, to mogą one obniżyć jakość odtwarzanego dźwięku.
- 0 Użyj zestawu do czyszczenia, dostępnego w sklepach lub miękkiej szmatki.

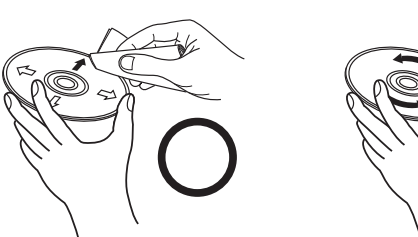

Wycieraj ruchami promienistymi. Nigdy nie wycieraj ruchami okrężnymi.

#### **UWAGA**

• Nie używaj płynów do czyszczenia płyt gramofonowych ani płynów antystatycznych. Nie używaj również chemikaliów, takich jak benzen lub rozcieńczalnik.

**[Połączenia](#page-8-0)**

Połączenia

**[Odtwarzanie](#page-11-0)**

Odtwarzanie

## <span id="page-39-0"></span>**Przetwornik C/A**

### **Specyfikacje obsługiwanych formatów audio**

### n **USB-DAC**

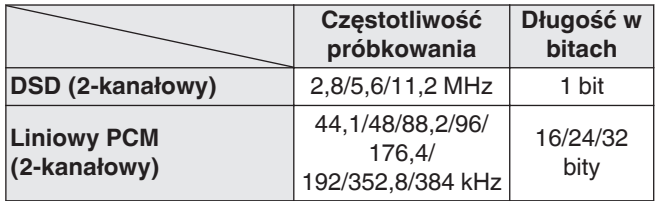

#### **UWAGA**

• Cyfrowe wyjście audio wyłącza się podczas odtwarzania plików DSD oraz liniowych sygnałów PCM o częstotliwości próbkowania 352,8/384 kHz za pomocą przetwornika C/A tego urządzenia.

#### n **Koncentryczne/optyczne**

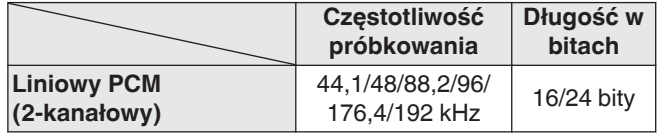

### **Wyjaśnienie pojęć**

#### **AIFF (Audio Interchange File Format)**

To nieskompresowany i bezstratny format dźwięku cyfrowego. Pliki w formacie AIFF można wykorzystać do nagrywania wysokiej jakości płyt audio CD z importowanych utworów. Pliki AIFF wykorzystują około 10 MB przestrzeni dyskowej na minutę.

#### **ALAC (Apple Lossless Audio Codec)**

Jest to kodek służący do bezstratnej kompresji dźwięku opracowany przez firmę Apple Inc. Kodek można odtwarzać za pomocą iTunes, urządzenia iPod lub iPhone. Dane skompresowane do około 60 – 70% można dekompresować do dokładnie takich samych danych oryginalnych.

### **DSD (Direct-Stream Digital)**

Jedna z metod zapisywania danych audio; jest to aspekt sygnału używany do zapisywania sygnałów audio na płytach super audio CD i jest cyfrowym sygnałem audio modulowanym przez Δ-Σ.

### **FLAC**

FLAC oznacza bezpłatny bezstratny kodek audio i jest wolnym bezstratnym formatem zapisu audio. Bezstratność oznacza, że zapis audio jest kompresowany bez jakichkolwiek strat w jakości.

Licencja FLAC zamieszczona jest poniżej. Copyright (C) 2000, 2001, 2002, 2003, 2004, 2005, 2006, 2007, 2008, 2009 Josh Coalson

Redistribution and use in source and binary forms, with or without modification, are permitted provided that the following conditions are met:

- Redistributions of source code must retain the above copyright notice, this list of conditions and the following disclaimer.
- Redistributions in binary form must reproduce the above copyright notice, this list of conditions and the following disclaimer in the documentation and/or other materials provided with the distribution.
- Neither the name of the Xiph.org Foundation nor the names of its contributors may be used to endorse or promote products derived from this software without specific prior written permission.

THIS SOFTWARE IS PROVIDED BY THE COPYRIGHT HOLDERS AND CONTRIBUTORS "AS IS" AND ANY EXPRESS OR IMPLIED WARRANTIES, INCLUDING, BUT NOT LIMITED TO, THE IMPLIED WARRANTIES OF MERCHANTABILITY AND FITNESS FOR A PARTICULAR PURPOSE ARE DISCLAIMED. IN NO EVENT SHALL THE FOUNDATION OR CONTRIBUTORS BE LIABLE FOR ANY DIRECT, INDIRECT, INCIDENTAL, SPECIAL, EXEMPLARY, OR CONSEQUENTIAL DAMAGES (INCLUDING, BUT NOT LIMITED TO, PROCUREMENT OF SUBSTITUTE GOODS OR SERVICES; LOSS OF USE, DATA, OR PROFITS; OR BUSINESS INTERRUPTION) HOWEVER CAUSED AND ON ANY THEORY OF LIABILITY, WHETHER IN CONTRACT, STRICT LIABILITY, OR TORT (INCLUDING NEGLIGENCE OR OTHERWISE) ARISING IN ANY WAY OUT OF THE USE OF THIS SOFTWARE, EVEN IF ADVISED OF THE POSSIBILITY OF SUCH DAMAGE.

**POLSKI** 

#### <span id="page-40-0"></span>**MP3 (MPEG Audio Layer-3)**

Jest to międzynarodowo standaryzowany schemat kompresji danych audio stosowany w standardzie kompresji video "MPEG-1". Pozwala uzyskać skompresowane pliki o wielkości 1/11 oryginalnego zapisu utrzymując jakość zapisu dźwięku równoważną muzyce zapisanej na płytach CD.

#### **WMA (Windows Media Audio)**

Jest to technologia kompresji sygnału audio opracowana przez Microsoft Corporation.

Dane WMA można kodować za pomocą aplikacji Windows Media® Player.

Dla zakodowania plików WMA należy stosować wyłącznie aplikacje autoryzowane przez Microsoft Corporation. W przypadku stosowania oprogramowania nieposiadającego autoryzacji, pliki mogą nie pracować prawidłowo.

#### **Częstotliwość próbkowania**

Próbkowanie oznacza odczyt wartości fali dźwiękowej (sygnału analogowego) w regularnych odstępach czasu i wyrażenie wysokości fali przy każdym odczycie w formacie cyfrowym (tworzenie sygnału cyfrowego).

Liczba odczytów na sekundę nazywana jest "częstotliwością próbkowania". Im większe wartości, tym bardziej wiernie odwzorowany jest dźwięk.

### **Zakres dynamiki**

Różnica pomiędzy maksymalnym nie zniekształconym poziomem dźwięku a minimalnym poziomem dźwięku, który można wyróżnić z szumu emitowanego przez urządzenie.

#### **Współczynnik kompresji**

Jest to ilość zapisanych na płycie danych audio, jaka jest odczytywana w ciągu sekundy.

#### **Finalizacja**

Jest to proces umożliwiający odtwarzanie płyt DVD/CD, które zostały nagrane za pomocą nagrywarek przez inne odtwarzacze.

### **Liniowe PCM**

Sygnał ten jest nie skompresowanym sygnałem PCM (Pulse Code Modulation). W przeciwieństwie do źródeł audio o stratnej kompresji, takich jak MP3, jakość dźwięku i zakres dynamiki nie ulegają pogorszeniu.

### **Informacje o znakach handlowych**

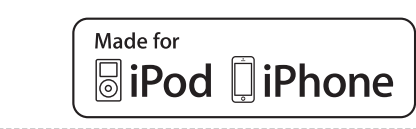

"Made for iPod" and "Made for iPhone" mean that an electronic accessory has been designed to connect specifically to iPod, or iPhone, respectively, and has been certified by the developer to meet Apple performance standards.

Apple is not responsible for the operation of this device or its compliance with safety and regulatory standards. Please note that the use of this accessory with iPod, or iPhone, may affect wireless performance.iPhone, iPod, iPod classic, iPod nano, iPod shuffle, and iPod touch are trademarks of Apple Inc., registered in the U.S. and other countries.

• iPhone, iPod, iPod classic, iPod nano, iPod shuffle oraz iPod touch można użyć dla skopiowania lub odtwarzania materiałów nie chronionych prawami autorskimi lub też materiału, którego kopiowanie lub odtwarzanie dla celów prywatnych jest prawnie dopuszczone. Naruszanie praw autorskich jest prawnie zabronione.

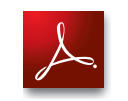

Adobe, logo Adobe i Reader są zarejestrowanymi znakami towarowymi lub znakami towarowymi firmy Adobe Systems Incorporated w Stanach Zjednoczonych i innych krajach.

**[Połączenia](#page-8-0)**

Połączenia

**[Odtwarzanie](#page-11-0)**

Odtwarzanie

**[Ustawienia](#page-25-0)**

Ustawienia

# <span id="page-41-0"></span>**Dane techniczne**

#### n **Odtwarzanie audio**

#### 0 **Wyjście analogowe**

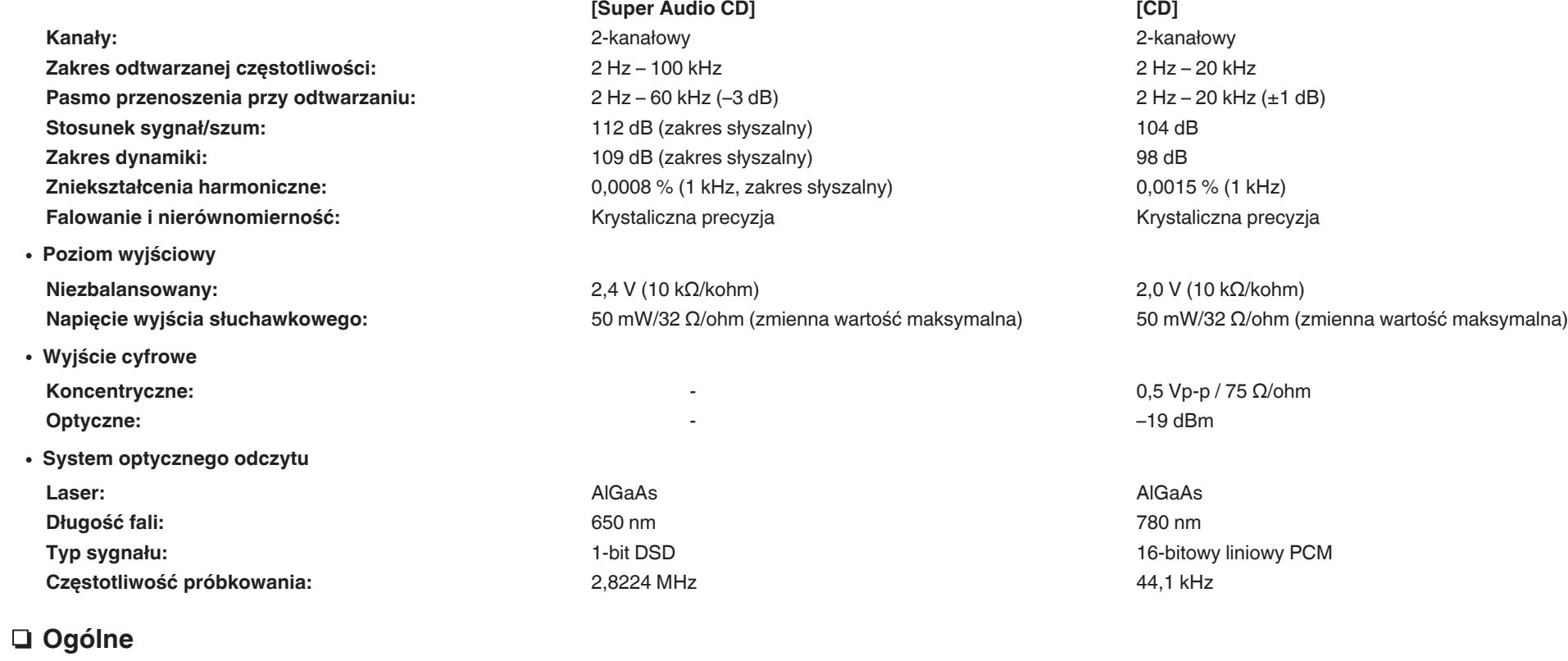

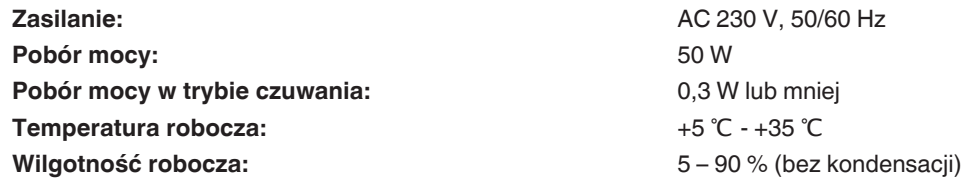

Powyższe dane techniczne mogą ulec zmianie ze względu na ulepszenia i zmiany konstrukcyjne.

n **Wymiary (Jednostka : mm)**

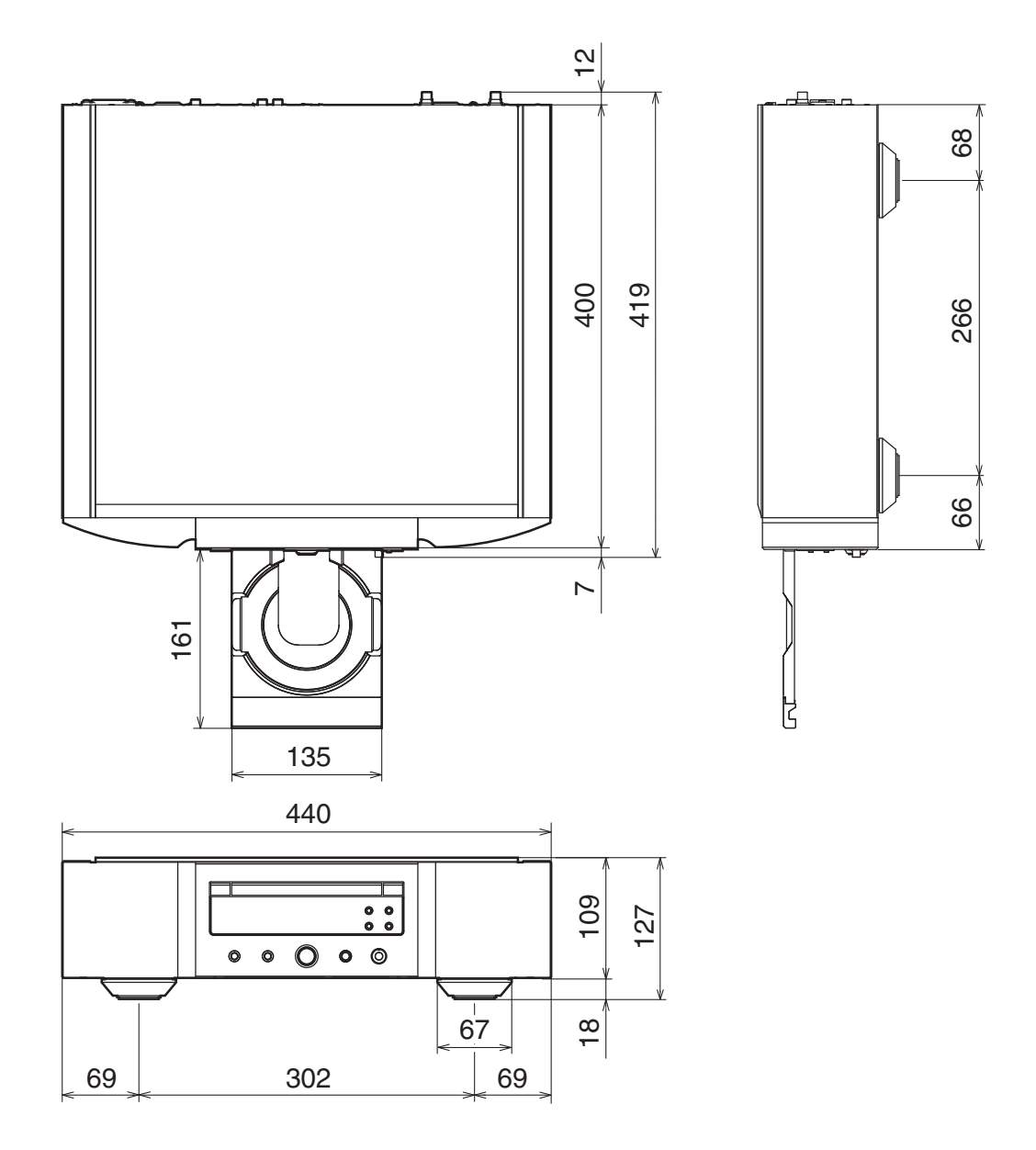

n **Waga: 18,4 kg**

**[Przegląd](#page-1-0)**

**[Połączenia](#page-8-0)**

Polaczenia

**[Odtwarzanie](#page-11-0)**

Odtwarzanie

**[Ustawienia](#page-25-0)**

**Ustawienia** 

**[Wskazówki](#page-28-0)**

Wskazówki

**[Dodatek](#page-34-0)**

**Dodatek** 

# <span id="page-43-0"></span>Indeks

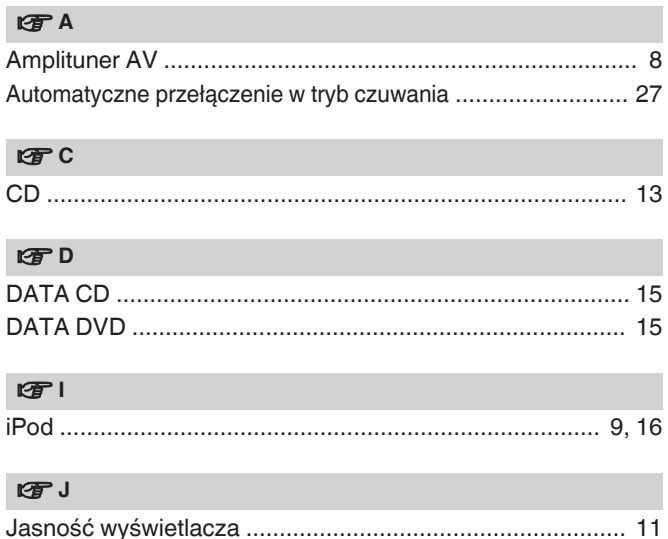

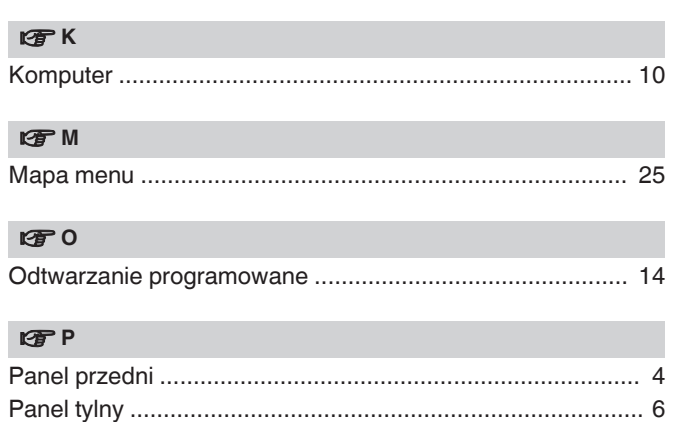

Podłączanie gniazda zdalnego sterowania .......................... 10 

п

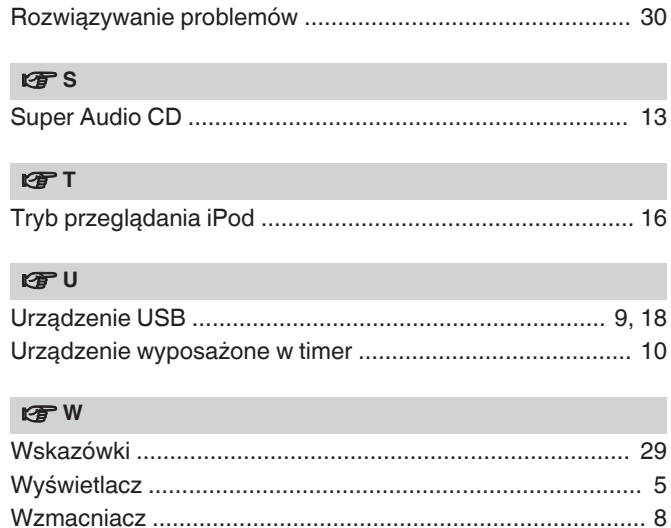

 $CPR$ 

### www.marantz.com

You can find your nearest authorized distributor or dealer on our website.

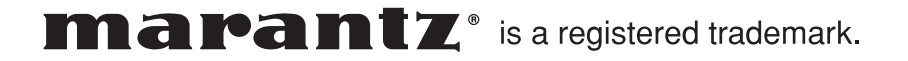